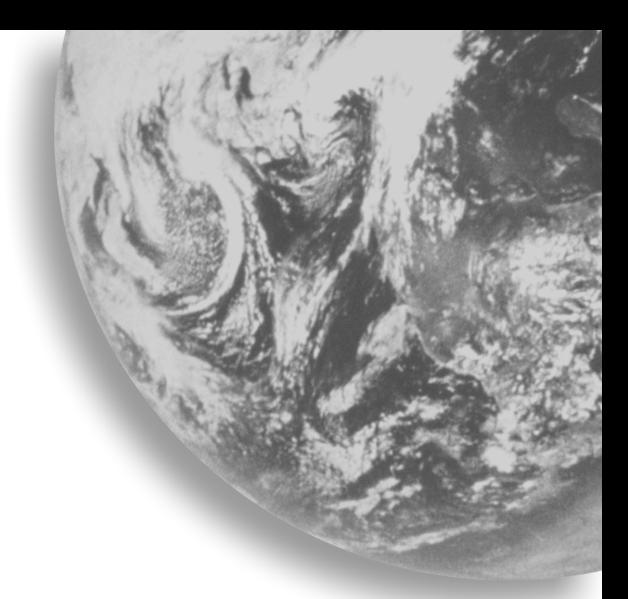

## **Agilent Technologies E7475A GSM Wireless Solutions**

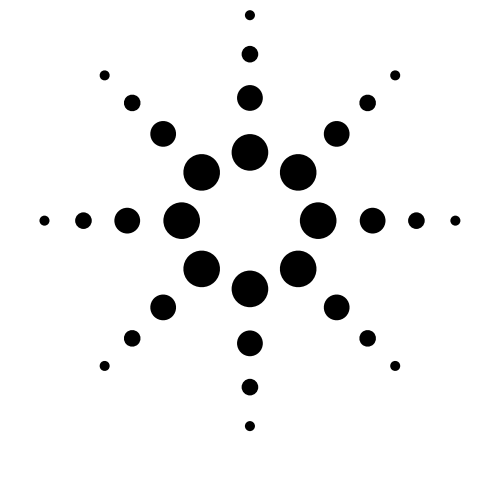

# **System Information Guide**

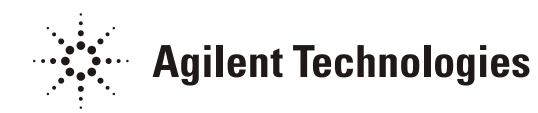

# System Information Guide

Agilent Technologies E7475A GSM Wireless Solutions

#### **Manual part number E7475-90011**

#### **Edition/Print Date**

All Editions and Updates of this manual and their creation dates are listed below.

First Edition ... September 2000

#### **Notices**

Copyright © Agilent Technologies, Inc 1997, 1998, 1999, 2000 All Rights Reserved.

No part of this manual may be reproduced in any form or by any means (including electronic storage and retrieval or translation into a foreign language) without prior agreement and written consent from Agilent Technologies, Inc. as governed by United States and international copyright laws.

#### **Trademarks**

ArcView ® is a registered trademark of Environmental Systems Research Institute, Inc.

MapInfo ® is a registered trademark of MapInfo Corporation.

Pentium ® is a registered trademark of Intel Corporation.

PlaNET ® is a registered trademark of Mobile Systems International.

Adobe ® is a trademark of Adobe Systems Incorporated.

Windows NT ® and Windows 95 ® and Windows 98 ® are U.S. registered trademarks of Microsoft Corporation.

Hewlett-Packard ® is a registered trademark of Hewlett-Packard Limited.

#### **Warranty**

The material contained in this document is subject to change without notice. Agilent Technologies makes no warranty of any kind with regard to this material, including, but not limited to, the implied warranties of merchantability and fitness for a particular purpose. Agilent Technologies shall not be liable for errors contained herein or for incidental or consequential damages in connection with the furnishing, performance, or use of this material.

#### **Technology Licenses Notice**

The Hardware and/or Software described in this document are furnished under a license and may be used or copied only in accordance with the terms of such license.

#### **Restricted Rights Legend**

If Software is for use in the performance of a U.S. Government prime contract or subcontract, Software is delivered and licensed as "Commercial computer software" as defined in DFAR 252.227-7014 (June 1995), or as a "commercial item" as defined in FAR 2.101(a) or as "Restricted computer software" as defined in FAR 52.227-19 (June 1987) or any equivalent agency regulation or contract clause. Use, duplication or disclosure of Software is subject to Agilent Technologies' standard commercial license terms, and non-DOD Departments and Agencies of the U.S. Government will receive no greater than Restricted Rights as defined in FAR 52.227-19(c)(1-2) (June 1987). U.S. Government users will receive no greater than Limited Rights as defined in

FAR 52.227-14 (June 1987) or DFAR 252.227-7015 (b)(2) (November 1995), as applicable in any technical data.

Agilent Technologies 1400 Fountaingrove Parkway Santa Rosa, CA 95403-1799

## **Contents**

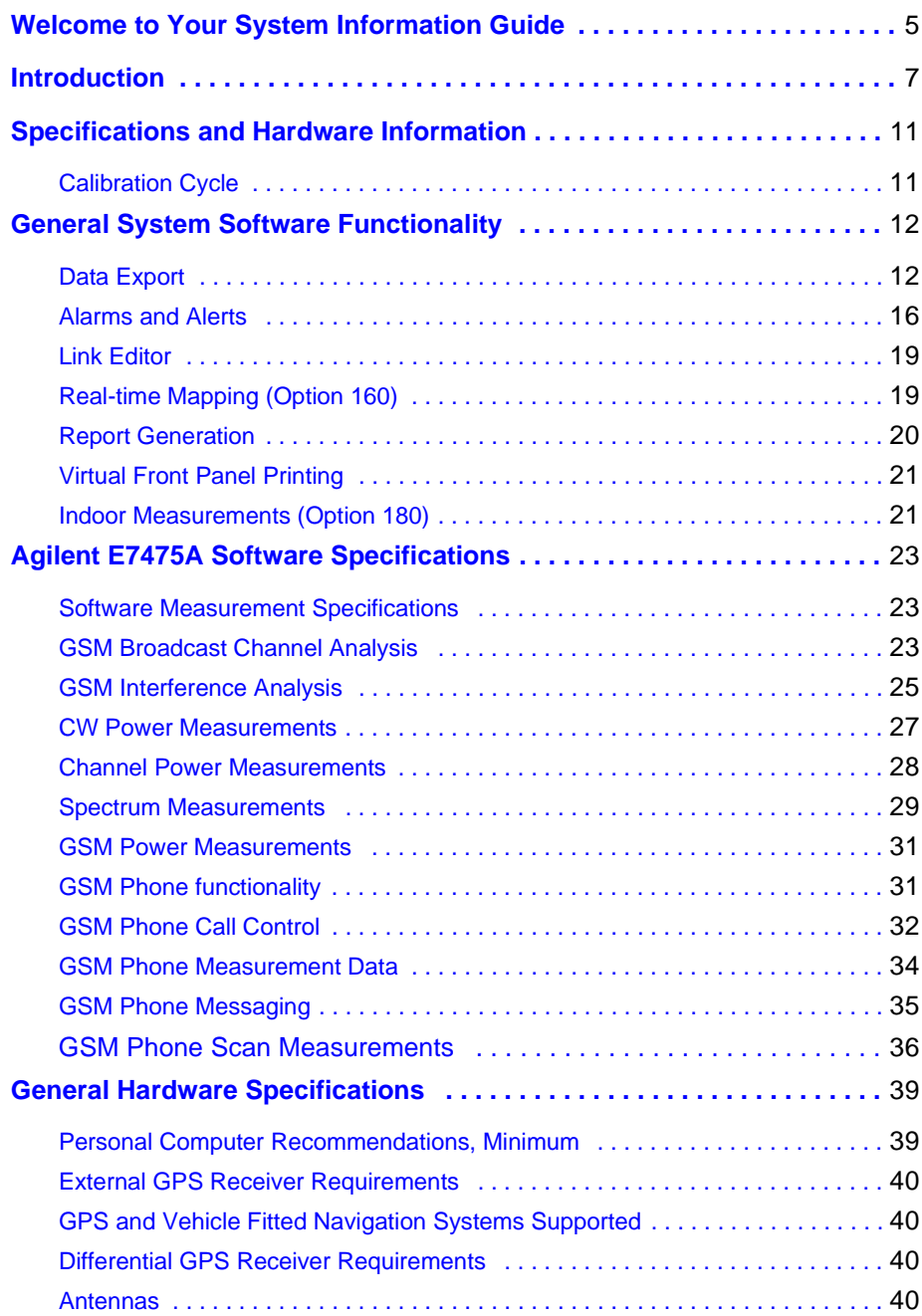

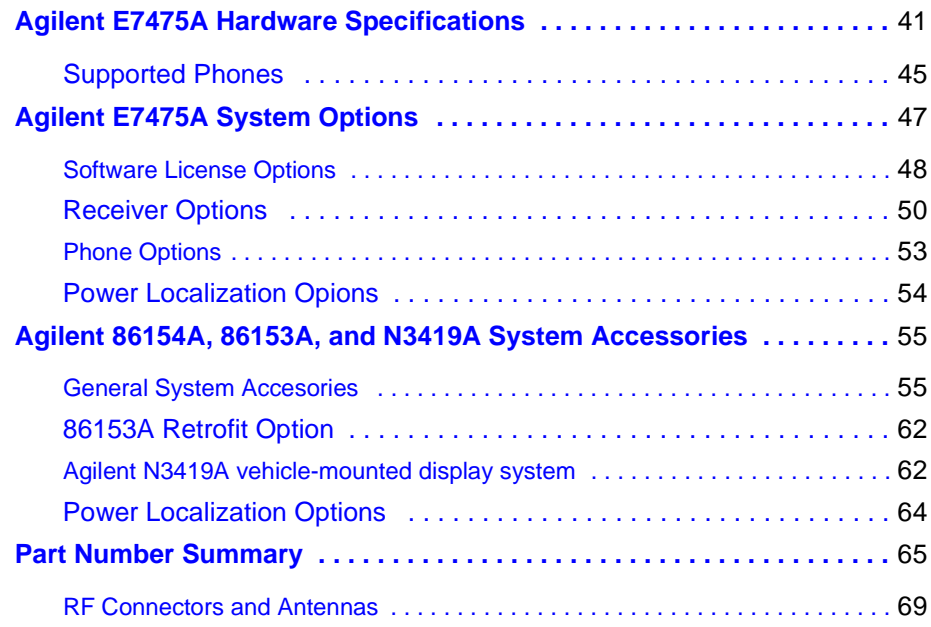

## <span id="page-5-0"></span>**Welcome to Your System Information Guide**

Thank you for choosing Agilent Technologies. In this Guide, you'll find the necessary information needed to support your drive test system.

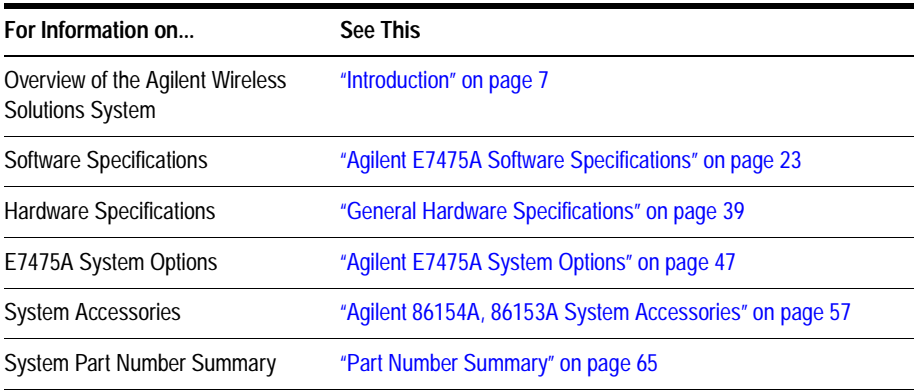

If You Need Help...

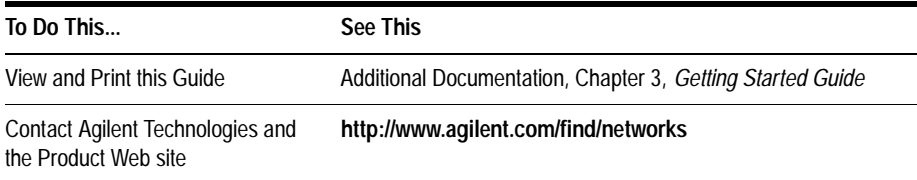

## <span id="page-6-0"></span>**Introduction**

The E74xx drive test system is a scalable integrated air interface measurement system, used to obtain comprehensive RF measurement and call performance data versus location. Depending on the hardware options you have purchased, you will be able to make measurements on the following technology types:

- **•** CDMA Cellular and PCS band
- **•** TDMA Cellular and PCS band
- **•** GSM900, DCS1800, GSM1900, or GSM900/DCS1800 Dual-band
- **•** W-CDMA (UMTS) (currently not supporting phone measurements), or cdma2000

Receiver-based, phone-based, or combined measurement capabilities are selected via stackable software licenses that reside on a supplied software protection key. Measurement receivers, which can be supplied with or without an internal GPS receiver, are supplied with magnetic mounting antennas, car mounting brackets, and RS-232 connection cables to link to a laptop PC (available as an accessory). Phone software licenses are supplied with dualport ruggedized PCMCIA serial I/O cards.

The E74xx drive test system is a scalable measurement system for wireless optimization. It has four basic configurations:

- **•** Phone-based measurement system using a single or multiple test mobile phones
- **•** Receiver-based measurement system using a single or multiple digital measurement receivers
- **•** Combined phone and receiver measurement system using a single or multiple receivers and phones
- **•** Basestation Over Air Testing (Model E7490A, CDMA only)

#### **Introduction**

All of the above configurations can be used for indoor measurement. Measurements are matched to an imported floor plan or map in the absence of GPS.

The system requires a PC with Windows 95/98 or NT 4.0 (or later) running the receiver and/or phone-based measurement software. A navigation system, such as a GPS receiver and GPS antenna, is required to obtain longitude and latitude information for logging the position at which the measurements are taken by the receiver or the phone. This type of measurement can also be accomplished by use of the indoor option in lieu of the GPS option. The GPS receiver may be integrated into the digital receiver or it may be an external device. A suitable laptop PC and external GPS receiver can be supplied as drive test accessory products. The complete system is transportable in a lightweight briefcase that can be supplied as an accessory product.

[Figure 1 on page 9](#page-8-0) illustrates a four phone and four receiver system.

**Introduction**

## *Figure 1 Four phone and four receiver system*

<span id="page-8-0"></span>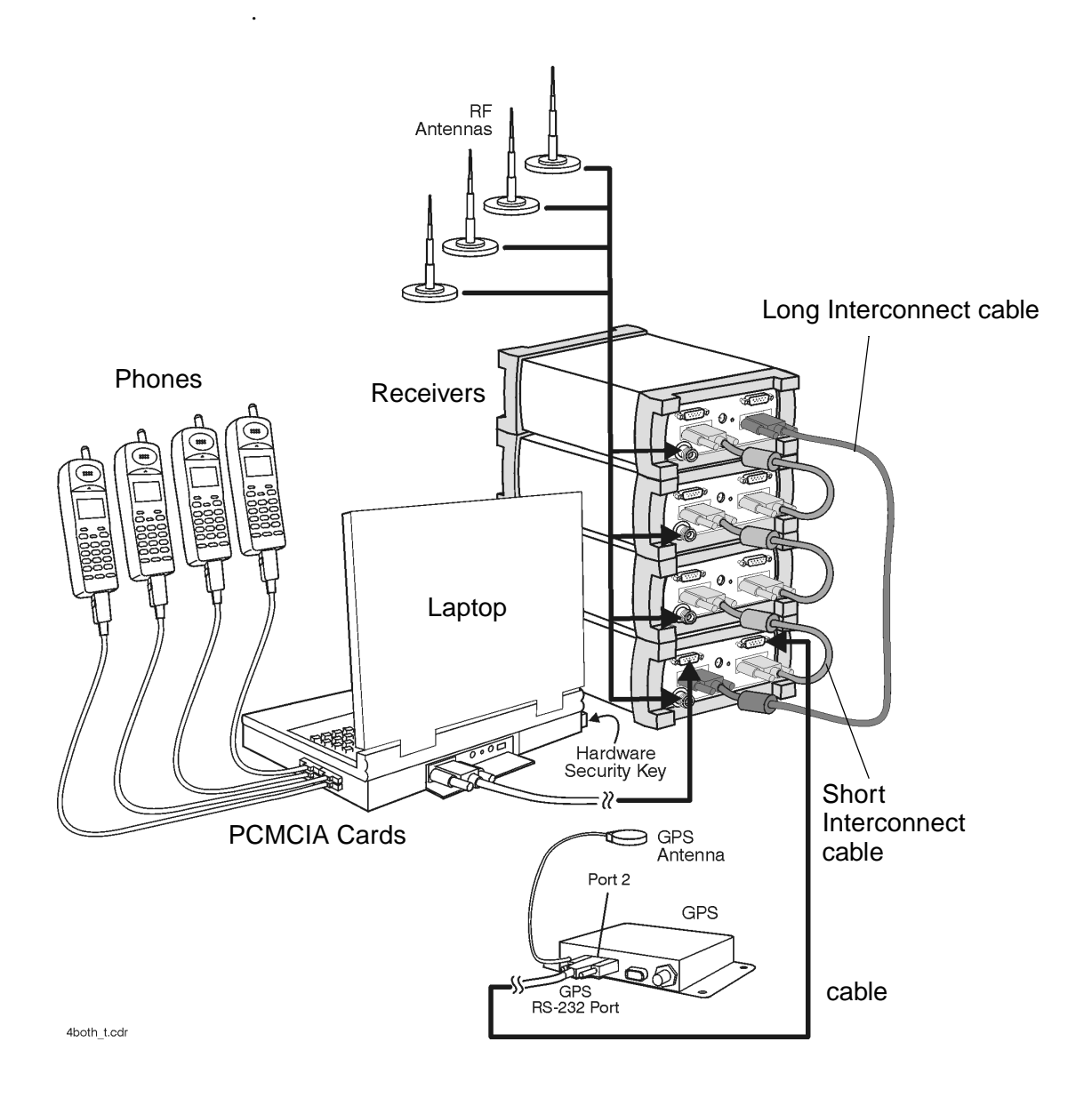

<span id="page-9-0"></span>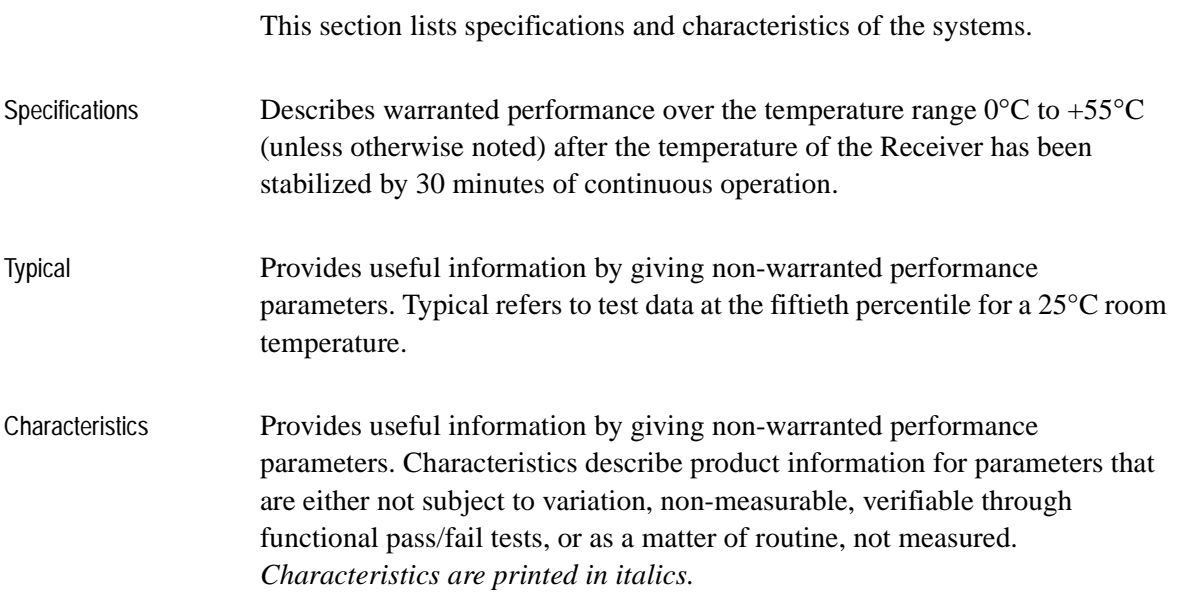

## **Calibration Cycle**

Agilent Technologies warrants instrument specifications over the recommended calibration interval. To maintain specifications, periodic recalibrations are necessary. We recommend that the Receiver be calibrated at an Agilent Technologies service facility every 12 months.

<span id="page-10-0"></span>Some of the functionality of the system is common across all wireless solutions. The following sections describe these cross-solution features.

- "Data Export" on page 12
- ["Alarms and Alerts" on page 16](#page-14-0)
- ["Link Editor" on page 19](#page-17-0)
- **•** ["Real-time Mapping \(Option 160\)" on page 19](#page-17-0)
- ["Report Generation" on page 20](#page-18-0)
- **•** ["Virtual Front Panel Printing" on page 21](#page-19-0)
- **•** ["Indoor Measurements \(Option 180\)" on page 21](#page-19-0)

## **Data Export**

All measurement data can be exported from the Agilent Wireless Solutions database for display and post-processing. Any measurement data can be exported. The export function provides flexible filtering capability enabling you to define the specific data to be exported. Multiple data types can be exported to a single output file.

You can save export plans, and once saved, those plans can be quickly accessed for easy data export. An export plan is made up of:

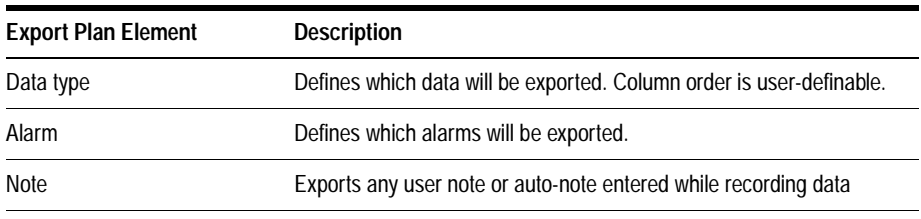

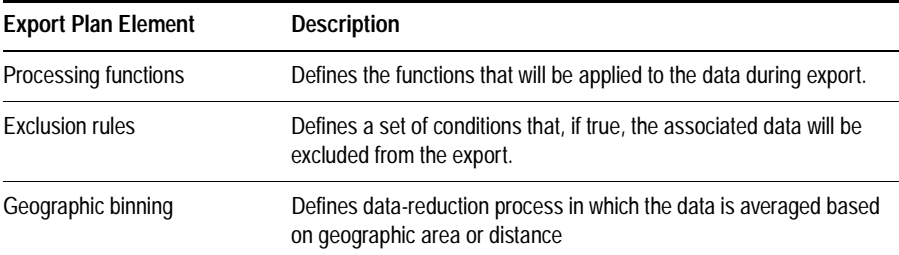

Several different operations can be executed in order to extract the desired data in the desired format.

## **Processing functions**

- **•** None
- **•** Choose
- Count counts number of values above or below a specified threshold
- **•** Field
- **•** Match
- **•** Maximum
- **•** Minimum
- **•** Sort ascend or descend
- Value(x)

## **Conditionals**

- Greater than (>) a threshold
- Less than  $\left(\langle\right)$  a threshold
- **•** All values

## **Geographic binning methods**

**• Bin size**

User defines the size in meters of bin to be used.

## **• Percentage of low and high values to discard**

User defines the percentage of values to ignore from new raw data before calculating the bin.

## **• Bin by location (grid binning)**

Define the reference bin and point of bin to be used, choices are:

- $\circ$  Center of bin
- $\circ$  Corner of bin

Each bin then has the following secondary choices:

- ❍ Southwest extent of drive data
	- $\triangle$  Southeast extent of drive data
	- $\triangle$  Northwest extent of drive data
	- ▲ Northeast extent of drive data
	- ▲ User-defined reference coordinates

## **• Bin by distance travelled (linear binning)**

Data is averaged based on the distance traveled.

## **Data Output Formats**

The output formats supported by the Agilent Wireless Solutions are listed below. The system is designed to work with MapInfo $\mathcal{D}^1$  in an integrated manner via an OLE (object link embedded) link to the MapInfo application (MapInfo via COM). With "Run MapBasic" checked, this exports the data, launches MapInfo, creates the necessary MapInfo table, and creates a thematic map display in MapInfo. This functionality requires MapInfo be present.

- **•** Arcview®2 compatible file
- **•** MapInfo via COM (optional run MapBasic program after export)
- **•** MapInfo compatible file
- Planet  $\mathbb{B}^3$  compatible file
- **•** Text file
- 1. MapInfo® is a registered trademark of MapInfo Corp.
- 2. ArcView ® is a registered trademark of Environmental Systems Research Institute, Inc.
- 3. Planet ® is a registered trademark of Metapath.

## **Export Column Data Delimiters**

- **•** Tab
- **•** Comma
- **•** Space

## **Optional Data Parameters**

- **•** Position
- **•** Altitude
- **•** Time
- **•** Date

## **Optional Settings**

- **•** Fill column data
- **•** Column headings
- **•** Sequence Number

## **Position Formats**

- Decimal degrees with direction
- Deg: Min: Sec with direction
- **•** Signed decimal degrees
- **•** Signed Deg: Min: Sec
- **•** UTM (Universal Transverse Mercator)

## **Coordinate Datums**

It is possible to change the coordinate datum being applied by the application. It can be changed during the plan configuration.

The following datums are available:

- **•** AGD66
- 
- **•** AGD84 **•** European
- **•** Hu-Tzu-Shan
- **•** NAD27 (default) (North American)

- <span id="page-14-0"></span>**•** NAD83 (North American)
- **•** OS36 (GB)
- **•** SAD69 (Brazil)
- **•** SAD69 (Mean)
- **•** Tokyo (J6)
- **•** Tokyo-Korea
- **•** WGS72 (World Geodetic System)
- **•** WGS84 (World Geodetic System)

## **Alarms and Alerts**

The Wireless Solutions Software has sophisticated alarm and alert capabilities. An alarm is a boolean expression made up of one or more conditions on single or multiple measurements, including comparisons of measurement results. An alert is a simplified alarm, defined as a single condition on a single measurement. An action, or actions, can be executed when an alarm or alert occurs. The re-trigger feature re-executes an alarm's actions if all the conditions have continuously been satisfied for a specified amount of time (alarm actions are normally executed only when the conditions transition from unsatisfied to satisfied). If an alert or alarm condition occurs, while data is being logged, each data record includes the alert/alarm information.

## **Alarm Wizard**

The alarm wizard can be used to simplify setting up some of the more common alarms.

#### **Features of the Alarm Wizard Set up**

- **•** Specify type of alarm required
- **•** Receive notification of new or changed measurements
- Receive notification of resources required
- **•** Customize settings, actions and other user-definable aspects
- **•** Set default Male and Female voice alarm messages

### **Actions (Alarms and Alerts)**

- **•** Play a .WAV audio file
- **•** Display a text message
- Pause recording, Continue (resume) recording, or Stop recording measurements

## **Alert Conditions**

- Greater than  $(>)$
- **•** Greater than or equal to (≥)
- Less than  $(<)$
- **•** Less than or equal to (≤)
- Equal to  $(=)$
- **•** Not equal to (≠)

## **Alert Operators**

- **•** Value
- **•** Delta
- **•** Maximum
- **•** Minimum

## **Alarm Conditions**

- Greater than  $(>)$
- **•** Greater than or equal to (≥)
- Less than  $(<)$
- **•** Less than or equal to (≤)
- Equal to  $(=)$
- **•** Not equal to (≠)
- **•** Is a subset
- **•** Is not a subset
- **•** Sets intersect
- Sets do not intersect
- **•** Range (inclusive)
- **•** Range (exclusive)

## **Alarm Preprocess Operators**

- **•** Value
- **•** Maximum
- **•** Minimum
- **•** Subset
- **•** Average
- **•** Count
- **•** Delta
- **•** dField (a change in field value)
- **•** Field
- **•** MaxField
- **•** MinField
- **•** Median

## **Alarm Condition Operators**

- **•** OR
- **•** AND
- XOR (exclusive OR)

Any measurement can be an operand in an alert or alarm. Below are some examples of alerts and alarms.

### **• Alerts**

- 1. Minimum (CW Power Trace) > -90 dBm
- 2. Maximum(Spectrum) < -100 dBm

### **• Alarms**

- 3. (Heading < 300) and (GPS FIX Type = GPS 3D)
- 4. Subset (CW Power Trace) NOT Subset (value Channel Power List)

System status parameters can also be used as operands in alerts and alarms. For example, an alert can be set to trigger when the available disk space on the PC drops below 10 MB or when the GPS position fix is lost.

## <span id="page-17-0"></span>**Link Editor**

The Link Editor is available from the Tools menu and enables you to link controls in one virtual front panel (the source) with parameters in another virtual front panel (the destination). Links can be configured from either Configuration mode or Collection mode. You can:

- **•** Link simple measurement results to parameters for other measurements.
- **•** Link measurement parameters to parameters for other measurements.
- **•** Invoke an action (such as a button click) on all virtual front panels of the same type.
- **•** Invoke an action (such as a button click) on a select set of virtual front panels of the same type.

## **Real-time Mapping (Option 160)**

Using the Positioning virtual front panel, you can display vector and raster-based maps against a real-time, plotted measurement result. The following features are available:

- **•** Load and control map layers (TAB format).
- **•** Add raster maps (GIF, TIF, and PNG format).
- **•** Zoom in and Zoom out of map detail.
- **•** Pan automatically and manually.
- Scale automatically and manually.
- **•** Add labels and identify points.
- **•** Display alarms or notes on map. Click on alarm or note symbol to display the message associated with the alarm or note.
- **•** Link a measurement result, via the link editor for display on the map as a thematic value.

- <span id="page-18-0"></span>• Map result values, in color, via the legend button. Pre-defined legends exist for most common measurement results.
- **•** Specify base stations in StationInfo.txt to have them display on the map.
- **•** Link the active server for a phone to the map and the program will draw a vector line from the current position to the appropriate base station.

## **Report Generation**

The report generator is accessed using the **Tools > New Report** (Ctrl+R) menu option, or by clicking the report generator button in Collection mode. The reports generated are in HTML format with referenced images, which are captured in PNG format. The reports and images are stored in the report folder (if default installation was used:

C:\Program Files\Agilent Technologies\E74xx\Reports\reportname\). The following details can be entered by the user:

- **•** Title (also used for the report folder name)
- **•** User name
- **•** Company name
- **•** Time report generated. By default, this is the PC system time.
- Date. By default, this is the PC system date.
- **•** Location. By default, these are the GPS coordinates identified at the time the report was generated.
- Comments. This is optional text, entered by the user.
- **•** A report can include all opened Virtual Front Panels, or just those minimized.
- **•** A report may also contain textual and/or table information for specific measurements.

Once the report has been generated, it is displayed on the screen, using your default browser. Reports can be viewed by selecting the Reports tab while in Configuration mode. Reports can be imported and exported.

## <span id="page-19-0"></span>**Virtual Front Panel Printing**

It is possible to print virtual front panels. This feature is accessed from the File menu. There are two print commands:

- **•** Print (Ctrl+P) prints the application main window and all other virtual front panels.
- **•** Print VFP prints just the active virtual front panel.

The active virtual front panel is the window with the blue title bar (if default windows colors are used).

## **Indoor Measurements (Option 180)**

The Agilent Wireless Solutions Software can be used for testing and measuring indoor coverage areas. These measurements are taken without reference to GPS or dead-reckoning position information.

An indoor system supports the following hardware:

- **•** Phones
- **•** Receivers (no PN correlation for CDMA)
- **•** Pen tablet computer
- **•** Computer pen input devices
- Full set of backpack accessories
- Portable power supply for computer and receiver

The measurement control virtual front panel has the following features

**•** Selection of data points, such as user features like CW sources

- **•** Waypoint information to specify distribution of data between two waypoints.
- **•** Automatic interpolation of data between waypoints, during recording
- **•** Imported maps converted to layer map files. Supports GIF, TIF, and PNG formats
- **•** Zoom in and zoom out of map area.
- **•** Automatic and manual pan.
- **•** Automatic and manual scaling.
- **•** Display alarms and notes on map. Click on alarm or note symbol to display the message associated with the alarm or note.
- Link measurements to display thematic values.
- Map result values in color via the legend button. Pre-defined legends exist for most common measurement results.

## <span id="page-21-0"></span>**Software Measurement Specifications**

The Agilent E7475A measurement software has the following measurement capabilities and functionality:

- **•** "GSM Broadcast Channel Analysis" on page 23
- **•** ["GSM Interference Analysis" on page 25](#page-23-0)
- **•** ["CW Power Measurements" on page 27](#page-25-0)
- **•** ["Channel Power Measurements" on page 28](#page-26-0)
- **•** ["Spectrum Measurements" on page 29](#page-27-0)
- **•** ["GSM Phone Call Control" on page 32](#page-30-0)
- **•** ["GSM Phone Measurement Data" on page 34](#page-32-0)
- ["GSM Phone Messaging" on page 35](#page-33-0)
- **•** ["GSM Phone Scan Measurements" on page 36](#page-34-0)

## **GSM Broadcast Channel Analysis**

Part of Agilent E7475A Option 110, 120.

The Agilent E7475A system is capable of collecting comprehensive RF measurement data. These measurements are independent of network parameter settings. The systems execute three different types of broadcast channel measurements (listed below). Any or all of them can be executed simultaneously.

### **Measurement Types**

All BCH The system measures the power of all GSM channels in the user selected range. The results are displayed as a trace with one point for each channel. If 20 or less channels are

found in the range, they are displayed as a bar graph with amplitude versus frequency.

Top N The system measures all of the GSM channels in the user selected range and returns the N strongest GSM channels received. N is a user-defined integer from 1 to 20. The results are displayed in a bar graph of amplitude versus frequency or a line graph of amplitude versus time. If a measured channel is a broadcast channel, the BSIC can be decoded and a BER measurement can be returned<sup>1</sup>. User list: Returns power measurements from a user-defined list of frequencies or channels. There can be up to 40 ARFCN defined in the list. The user inputs a list of up to 40 GSM channels to be measured. The measurements are displayed in a bar graph of amplitude versus frequency or a line graph of amplitude versus time. If a measured channel is a broadcast channel, the BSIC can be decoded. It is also possible to display the highest powers of the top N ARFCNs from this list.The user list frequencies can be imported from a text file. This allows regularly-used sets of channels to be stored for quick loading into the application.

#### **Measurement Controls**

- **•** Frequency Units
	- ❍ Frequency
	- ❍ Channel
- **•** Measurement types
	- ❍ All BCH
	- ❍ Top N
	- ❍ User list
	- ❍ Top N on User list
- 1. An estimated BER is calculated based on the number of the bit errors in the mid-amble of the synchronization burst.

- <span id="page-23-0"></span>**•** ARFCN (Absolute Radio Frequency Channel Number)
	- ❍ Start ARFCN, start of range
	- ❍ Stop ARFCN, end of range

### **Display Controls**

- **•** Markers (Trace Displays only)
	- ❍ Multiple markers
	- ❍ Delta Markers
	- ❍ To Max function
	- ❍ Drag and drop
- **•** Power Display (Y-axis parameter)
	- $\circ$  dBm
	- $\Omega$  RxLev
- **•** Display Mode
	- ❍ Amplitude versus Frequency
	- ❍ Amplitude versus Time
- **•** Show Value (bar graphs only)
	- $\circ$  Power (dBm)
	- $\circ$  Power in RxLev
	- ❍ BSIC (if BSIC decode selected)
	- ❍ BER (if BSIC decode selected)
	- ❍ Name of cell site (if BSIC decode selected)

#### **Measurement Results**

- **•** GSM Carrier Power
- **•** BSIC
- **•** BER

## **GSM Interference Analysis**

Part of Agilent E7475A Option 110, 120.

The Agilent E7475A can make adjacent channel and co-channel interference measurements. The measurement returns the ratios of the power at the

user-defined carrier frequencies and power of channels either adjacent or on the same channel.

#### **Measurement types**

**•** Adjacent Channel measurement:

The system can make adjacent channel interference measurements. For two, user-selectable channels, it can return the ratio in dB of the power in each channel to that in the immediately adjacent channels.

- **•** Co-Channel measurement: For a single-user, selectable channel, the system can return:
	- ❍ Total power in the channel
	- ❍ Carrier to interferer ratio
	- ❍ Fading
	- $\circ$  Bar graph of symbol delay spread ( $\pm$  6 symbols).
	- ❍ Decoded BSIC of the primary signal in the channel.

#### **Measurement Controls**

- **•** Frequency Units
	- ❍ Frequency
	- ❍ Channel
- **•** Measurement types
	- ❍ Adjacent channel analysis
	- ❍ Co-channel analysis

### **Display Controls**

- Show Value (bar graphs only)
	- ❍ Power in dBm

#### **Measurement Results**

- Adjacent carrier (A)
	- $\circ$  Ratio of power C/C+1 (dB)
	- $\circ$  Ratio of power C/C-1 (dB)
- **•** Adjacent carrier (B)
	- $\circ$  Ratio of power C/C+1 (dB)
	- $\circ$  Ratio of power C/C-1 (dB)

- <span id="page-25-0"></span>**•** Average power over 8 timeslots (default) - adjacent channel
- Peak power over 8 timeslots adjacent channel
- **•** Co-Channel
	- ❍ Total power received in channel (dBm)
	- ❍ Primary power of strongest signal path (dBm)
	- ❍ Peak deviation Fading from primary power (dB)
	- $\circ$  Ratio of primary power / interferer (dB)
	- ❍ Primary BSIC and cellsite name
	- ❍ Secondary BSIC and cellsite name
	- ❍ Status of measurement
- **•** Symbol Delay Spread (multi-path) graph
	- $\circ$  Power at  $\pm$  6 symbol offsets

## **CW Power Measurements**

Part of Agilent E7475A Option 110, 120.

The Agilent E7475A system can measure the peak power (CW Power) at user-defined frequencies within a user-defined resolution bandwidth. The user can define the frequencies to be measured in two different ways.

#### **Frequency Entry Methods**

- **List**: Enter an arbitrary list of frequencies. The user list frequencies can be imported from a text file. This allows regularly-used sets of frequencies or channels to be stored for quick loading into the application.
- **Trace**: Enter a start frequency, step size, and count. The system measures at the start frequency, at the (start  $+$  step) frequency,..., (start  $+$  (count -1\*step) frequency. For example, if the start frequency is set to 900 MHz, the step size is set to 1 MHz, and the count is set to 4; the measurements are made at 900 MHz, 901 MHz, 902 MHz and 903 MHz. Frequencies can be specified in terms of frequency units or channel number.

### **Measurement Controls**

- **•** Frequency
	- ❍ Arbitrary list (List)

- ❍ Start/Step/Count (Trace)
- <span id="page-26-0"></span>**•** IF Bandwidth
	- ❍ 1.25 MHz (wideband mode)
	- ❍ 200 kHz (narrowband mode)
- **•** Resolution Bandwidth (CW Power only)
	- ❍ 8.36 kHz to 950 kHz in wideband mode
	- $\Omega$  1.68 kHz to 190 kHz in narrowband mode

## **Channel Power Measurements**

Part of Agilent E7475A Option 110, 120.

The Agilent E7475A system can measure the total power (Channel Power) within a user-defined bandwidth at a user-defined set of frequencies. This differs from the CW power measurement in that the total power is integrated across the specified channel width. The user can define frequencies to be measured in two different ways.

## **Frequency Entry Methods**

- **List** Enter an arbitrary list of frequencies. The user list frequencies can be imported from a text file. This allows regularly used sets of frequencies or channels to be stored for quick loading into the application.
- **• Trace** The spectrum virtual front panel can be used to quickly diagnose RF problems. The system operates in both the downlink and uplink GSM bands. Enter a start frequency, step, size and count. The system measures at the start frequency, at the (start + step) frequency,..., (start + (count -  $1$ <sup>\*</sup>step) frequency. For example, if the start frequency is set to 900 MHz, the step size is set to 1 MHz, and the count is set to 4; the measurements are made at 900 MHz, 901 MHz, 902 MHz and 903 MHz.

Frequencies can be specified in terms of frequency units or channel number.

#### <span id="page-27-0"></span>**Measurement Controls**

- **•** Frequency
	- ❍ Arbitrary list (List)
	- ❍ Start/Step/Count (Trace)
- **•** IF Bandwidth
	- ❍ 1.25 MHz (wideband mode)
	- ❍ 200 kHz (narrowband mode)
- **•** Channel Width (Channel Power only)
	- ❍ GSM900 (option 300, 305, 310)
		- $\triangle$  30 kHz to 35 MHz in wideband mode
		- $\triangle$  5 kHz to 35 MHz in narrowband mode
	- ❍ DCS1800 (option 320, 330)
		- $\triangle$  30 kHz to 75 MHz in wideband mode
		- ▲ 5 kHz to 75 MHz in narrowband mode
	- ❍ GSM1900 (option 340, 350)
		- $\triangle$  30 kHz to 60 MHz in wideband mode
		- 5 kHz to 60 MHz in narrowhand mode

## **Spectrum Measurements**

Part of Agilent E7475A Option 110, 120.

The spectrum virtual front panel can be used to quickly diagnose RF problems. The spectrum display provides the controls listed below. Frequencies can be specified in terms of frequency units or channel number.

### **Measurement Controls**

- **Frequency, tunable range<sup>1</sup>**
- 1. Spectrum measurement allows some out of band tuning above and below specified frequency ranges. These extended ranges are shown in brackets - []. The performance is not specified in these ranges. Characteristic noise floor increase is 2 dB with respect to specified range. Characteristic amplitude accuracy is unchanged with respect to specified range.

- ❍ GSM900 (option 300, 310)
	- ▲ 880 915 MHz [876 917 MHz]
	- ▲ 925 960 MHz [921 962 MHz]
- ❍ GSM-R (option 305)
	- ▲ 876 915 MHz [876 917 MHz]
	- ▲ 921 960 MHz [921 962 MHz]
- ❍ DCS1800 (option 320, 330)
	- ▲ 1710 1785 MHz [1705 1790 MHz]
	- ▲ 1805 1880 MHz [1800 1885 MHz]
- ❍ GSM1900 (option 340, 350)
	- ▲ 1850 1910 MHz [1845 1915 MHz]
	- ▲ 1930 1990 MHz [1925 1995 MHz]
- **•** Frequency, maximum span
	- ❍ GSM900 (option 300, 310) 41 MHz
	- $\circ$  GSM-R (option 305) 41 MHz
	- ❍ DCS1800 (option 320, 330) 85 MHz
	- ❍ GSM1900 (option 340, 350) 70 MHz
- **•** IF Bandwidth
	- ❍ 1.25 MHz (wideband mode)
	- ❍ 200 kHz (narrowband mode)
- **•** Resolution Bandwidth
	- ❍ 8.36 kHz to 950 kHz in wideband mode
	- ❍ 1.68 kHz to 190 kHz in narrowband mode

### **Markers**

- **•** Multiple markers
- **•** Delta Markers
- **•** To Max function
- Drag and drop

### **Spectrum noise floor**

- **•** Narrowband mode, 300 kHz span
	- ❍ -139 dBm average
	- ❍ -138 dBm peak
- **•** Wideband mode, 300 kHz span

- ❍ -131 dBm average
- $\circ$  -130 dBm peak
- <span id="page-29-0"></span>**•** Narrowband mode, 25 MHz span
	- ❍ -130 dBm average
	- ❍ -129 dBm peak
- **•** Wideband mode, 25 MHz span
	- ❍ -125 dBm average
	- ❍ -123 dBm peak

## **GSM Power Measurements**

The Agilent E7475A system is capable of measuring power using various methods. The following list describes how the techniques are used, calculated, and displayed.

- **•** Spectrum and CW analyzer
	- ❍ Peak power measurement.
- **•** Channel analyzer
	- ❍ Total channel power.
- **•** Broadcast channel and adjacent channel analyzer
	- ❍ Power averaged over 8 timeslots.
	- ❍ Peak power measurement.
- **•** Broadcast channel with BSIC decoding
	- ❍ Power is measured over 1 timeslot.
- **•** Co-channel analyzer
	- ❍ Power of the dominant component over 1 timeslot.
- **•** Adjacent Channel Analyzer
	- ❍ Power averaged over 8 timeslots.
	- ❍ Maximum (Peak) power over 8 timeslots.

## **GSM Phone functionality**

Part of Agilent E7475A Option 100, 120, 150.

<span id="page-30-0"></span>The phone component of the Agilent E7475A system includes four main functions.

- Phone Call Control (see page 32)
- Phone Measurement data (see [page 34](#page-32-0))
- Phone Messaging display (see [page 35](#page-33-0))
- Phone Scan Measurement data (see [page 36](#page-34-0))

## **GSM Phone Call Control**

This functionality provides automated control of the handset from the PC. The phone control virtual front panel provides the control functions listed below.

### **Call controls**

- **•** Call initiation mode
	- ❍ Sequence
	- ❍ Single (long) call
	- ❍ Termination
- **•** Call initiation control
	- ❍ Start/continue
	- ❍ Pause
	- ❍ Stop
- **•** Automatic call sequencing
	- ❍ Access time (duration of call)
	- ❍ Redial wait (duration between calls)
	- ❍ Total calls (number of calls to be executed)
- **•** Automatic redial
	- ❍ On a dropped call
	- ❍ On a blocked call (failed origination)
	- ❍ Redial interval (wait duration after drop or block)
	- ❍ Maximum redial attempts
- **•** Phone number pick list
- **•** Call option
	- ❍ Full rate of speech
	- ❍ Enhanced full rate of speech (if supported by network)

- **•** Select channel
	- ❍ Force handover to an ARFCN
	- ❍ Prevent handover from an ARFCN
	- ❍ Force broadcast channel (BCH)
- **•** Mobile behavior
	- $\circ$  Restrict timeslot to be used by the mobile (0-7)
	- ❍ Ignore cell barring

#### **Statistics logging controls**

- **•** Attempted calls
- **•** Dropped calls
- **•** Blocked calls (failed originations)
- **•** Handover data

In addition to control functionality, the phone control virtual front panel displays the information listed below.

### **Display fields (text)**

- **•** Call information
	- ❍ Access time counter
	- ❍ Redial time counter
	- ❍ Calls remaining
- **•** Statistics
	- ❍ Dropped call rate
	- ❍ Blocked call rate
	- ❍ Total attempts
	- ❍ Total drops
	- ❍ Total blocks
- **•** Handover Information
	- ❍ Successful handovers
	- ❍ Failed handovers
	- ❍ Attempted handovers
- **•** Serving cell ARFCN

## <span id="page-32-0"></span>**GSM Phone Measurement Data**

The Agilent E7475A system extracts various measurement data from the mobile handset. You control extraction of the specific measurement types with a set of check boxes. The data types are listed below.

### **Display fields (text)**

- **•** State (No service, idle or dedicated)
- Serving cell information
	- ❍ BCH
	- ❍ BSIC (base station identity code)
	- ❍ Cell identity
	- ❍ Cell name
	- ❍ LAC (Location area code)
	- ❍ MNC (mobile network code)
	- ❍ MCC (mobile country code)
- **•** Mobile measurement information
	- ❍ TCH (traffic) ARFCN
	- ❍ RxLev (full or sub)
	- ❍ RxQual (full or sub)
	- ❍ Mobile transmit power
	- ❍ Timing advance
	- ❍ Timeslot
	- ❍ Radio link timeout counter (RLTC)
	- ❍ Frame erasure rate (FER)

### **Tabular displays**

- Frequency hopping sequence
- **•** Neighbor cell list
- **•** C1 and C2 path loss and re-selection parameters (not for Sagem OT-35G/D phones)

### **Graph displays**

- **•** Serving cell and neighbor cells amplitude versus frequency
- **•** Serving cell and neighbor cells amplitude versus time

- <span id="page-33-0"></span>**•** Mobile measurements
	- ❍ RxQual versus time (displayed as RxQual-sub or RxQual-full)
	- ❍ RxLev versus time (Can be displayed as RxLev-sub or RxLev-full.)
	- ❍ Tx power versus time
	- ❍ Timing advance versus time

## **GSM Phone Messaging**

The Agilent E7475A system extracts and decodes the Layer 3 and Layer 2 over-the-air messaging from the handset. The user can select any or all of the channel types listed below from which to extract and decode messaging.

### **Message type selection controls**

- **•** Layer 3 messages
	- ❍ Call control
	- $\Omega$  Radio resource
	- ❍ Mobility management
- **•** Layer 2 messages
	- $\circ$  Sub-set of Layer 2 messages<sup>1</sup>.

In the messaging display, the user can double-click on any message to expand it to the next level of detail. A snapshot function captures the last 50 messages to a separate display while the main display continues to update.

## **Message logging controls**

- **•** Log to display
- **•** Layer 2 messages
- **•** Layer 3 messages
- **•** Snapshot
- 1. The Layer 2 protocol decodes are dependent on the test mobile phone hardware used. Currently the Sagem OT35x, OT55x and OT75x provide only the Information (I) messages and the SABM messages. The Sagem OT95x and the Orbitel 907 test mobiles provide the full Layer 2 commands covered in GSM 04.06 version 5.2.1 table 4.

## <span id="page-34-0"></span>**GSM Phone Scan Measurements**

Part of Agilent E7475A Option 130.

The Agilent E7475A system enables the phone to switch into a scanning mode and to pass these measurements for display and recording. The mobile scans all broadcast channels<sup>1</sup>.

### **Measurement Types**

- **•** All BCH The system will scan through and measure the power in all the frequency channels in its operating range. The results are displayed as a trace with one point for each of the channels.
- Top N The system will scan through and measure the power in all the frequency channels is its operating range. The Top N channels, where N is an integer between 1 and 20, are then displayed in either a bar graph of amplitude versus frequency or a line graph of amplitude versus time.
- User list The user inputs a list of up to 20 GSM channels to be measured. The results are displayed in a bar graph of amplitude versus frequency or a line graph of amplitude versus time.

### **Measurement Controls**

- **•** Frequency units
	- ❍ Frequency
	- ❍ Channel
- **•** Measurement types
	- ❍ All BCH
	- ❍ Top N
	- ❍ User list

### **Markers (Trace Displays only)**

- **•** Multiple markers
- 1. When a test mobile is being used as a frequency scanner, it cannot be used to set up calls and log other data at the same time.

- **•** Delta markers
- **•** To Max function
- **•** Drag and drop

### **Display Controls**

- **•** Power display (Y-axis parameter)
	- $\circ$  dBm
	- ❍ RxLev
- **•** Display mode
	- ❍ Amplitude versus frequency
	- ❍ Amplitude versus Time
- **•** Show value (bar graphs only)
	- ❍ Power (dBm)
	- ❍ Power in RxLev

### **Measurement Results**

**•** GSM carrier power

## **General Hardware Specifications**

## <span id="page-36-0"></span>**Personal Computer Recommendations, Minimum**

The PC requirements differ depending on the operating system, and on whether you wish to collect data from a single phone or multiple phones.

## **Single phone**

- **•** Windows 95/98
	- ❍ Minimum: 233 MHz Pentium, 64 Mbytes RAM
	- ❍ Recommended: 266 MHz Pentium II or III, 64 Mbytes RAM
- **•** Windows NT/2000
	- ❍ Minimum: 233 MHz Pentium, 64 Mbytes RAM
	- ❍ Recommended: 266 MHz Pentium II or III, 128 Mbytes RAM

## **Multiple phone**

- **•** Windows 95/98
	- ❍ Minimum: 266 MHz Pentium, 64 Mbytes RAM
	- ❍ Recommended: 366 MHz Pentium II or III, 64 Mbytes RAM
- **•** Windows NT/2000
	- ❍ Minimum: 266 MHz Pentium, 64 Mbytes RAM
	- ❍ Recommended: 366 MHz Pentium II or III, 128 Mbytes RAM

### **Common Requirements**

- **•** RS-232 DB9 Serial Port
- Parallel port: 25-pin bidirectional
- **•** 90 Mbytes disk space for software installation
- 200 Mbytes disk space for data (recommended)
- **•** CD-ROM drive recommended
- **•** 800 x 600 display resolution minimum

#### <span id="page-37-0"></span>**General Hardware Specifications**

- For multiple phone capability
	- ❍ Two PCMCIA slots
	- ❍ USB port with USB/serial hub (recommended)

## **External GPS Receiver Requirements1**

- **•** TSIP, TAIP, or NMEA communication protocol
- **•** RS-232 (DB9) interface

## **GPS and Vehicle Fitted Navigation Systems Supported**

- **•** Bosch Travel Pilot RGS08 Professional
- **•** Magneti Marelli RP Nav200
- **•** GARMIN GPSII/III/IIIplus
- **•** Trimble DR
- **•** Trimble 455/DR and 450
- **•** Trimble SVeeSix
- **•** Trimble 400

## **Differential GPS Receiver Requirements**

**•** DCI RDS-3000

## **Antennas**

- **•** Receiver RF input specifications:
	- ο Input impedance:  $50Ω$
	- ❍ Connector type: Type-N
- 1. For Agilent E7473A CDMA options 110, 111, or 120 and Agilent E7490A option 111, or Agilent E7476A option 110, any external GPS will have to output a GPS 1 pulse/second signal for improved frequency accuracy.

## <span id="page-38-0"></span>**Agilent E7475A Hardware Specifications**

For full details on receiver types and options, refer to the appropriate system options section in this guide.

## **Agilent E7475A Options 300, 310, 320, 330, 340, and 350 Receiver Specifications**

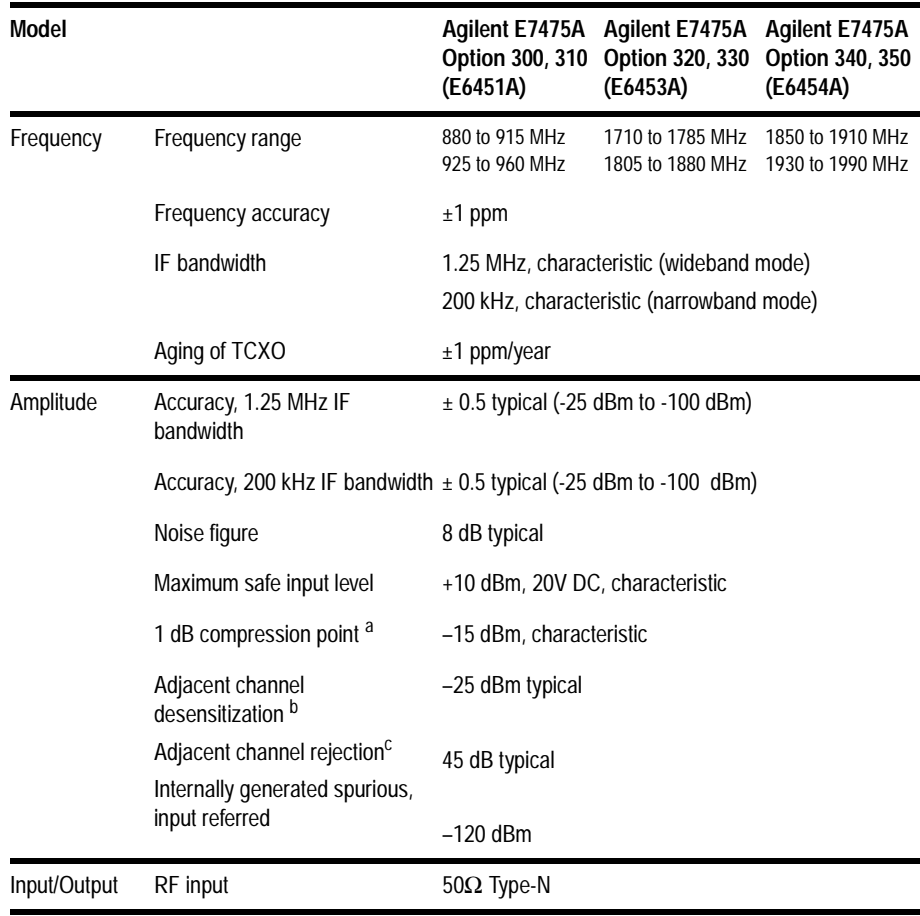

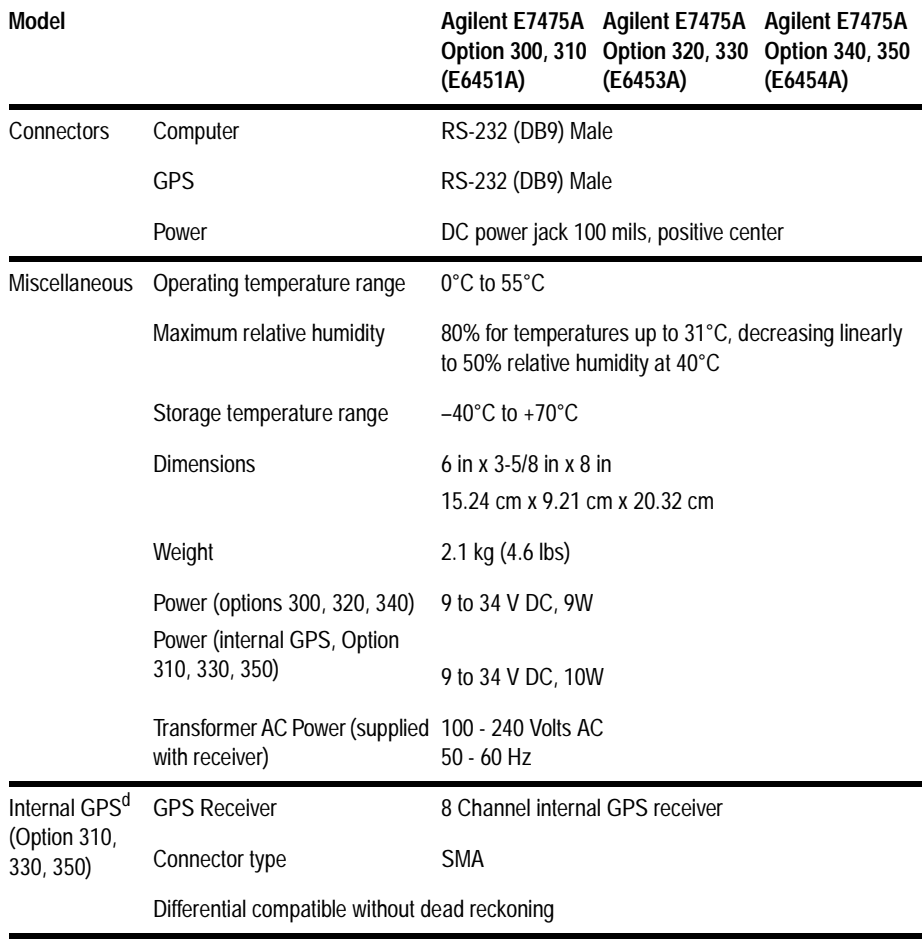

#### **Agilent E7475A Hardware Specifications**

a. It is recommended the input signal level not exceed –25 dBm.

b. Adjacent channel desensitization applies to the wideband mode (1.25 MHz IF Filter) and is defined as: 1 dB compression of tuned signal with interfering signal ±1.25 MHz from tuned signal.

c. Adjacent channel rejection applies to the narrowband mode (200 kHz IF filter) and is defined as: Suppression of interfering signal  $\pm 200$  kHz from tuned signal.

d. Systems fitted with an internal GPS do not support connection to external GPS receivers.

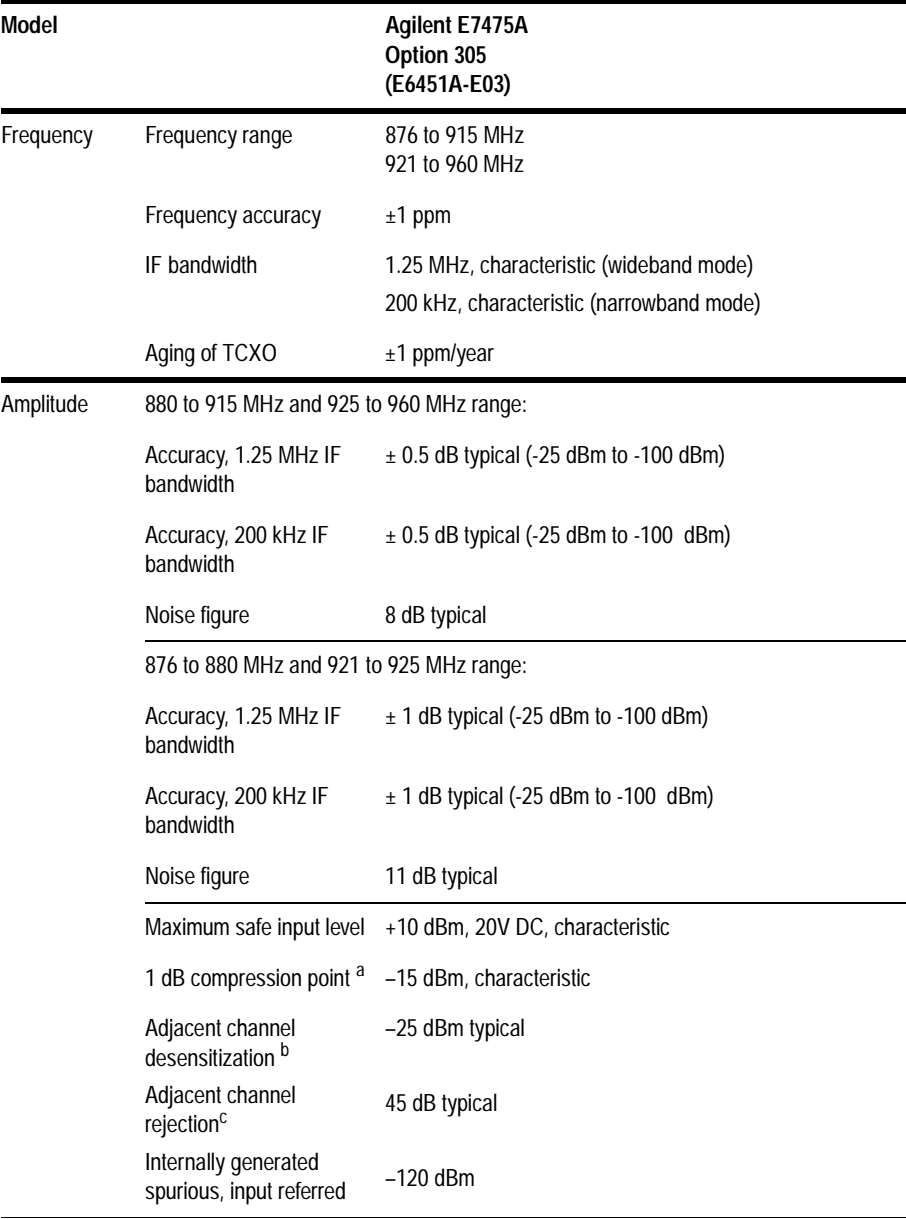

## **Agilent E7475A Options 305 Receiver Specifications**

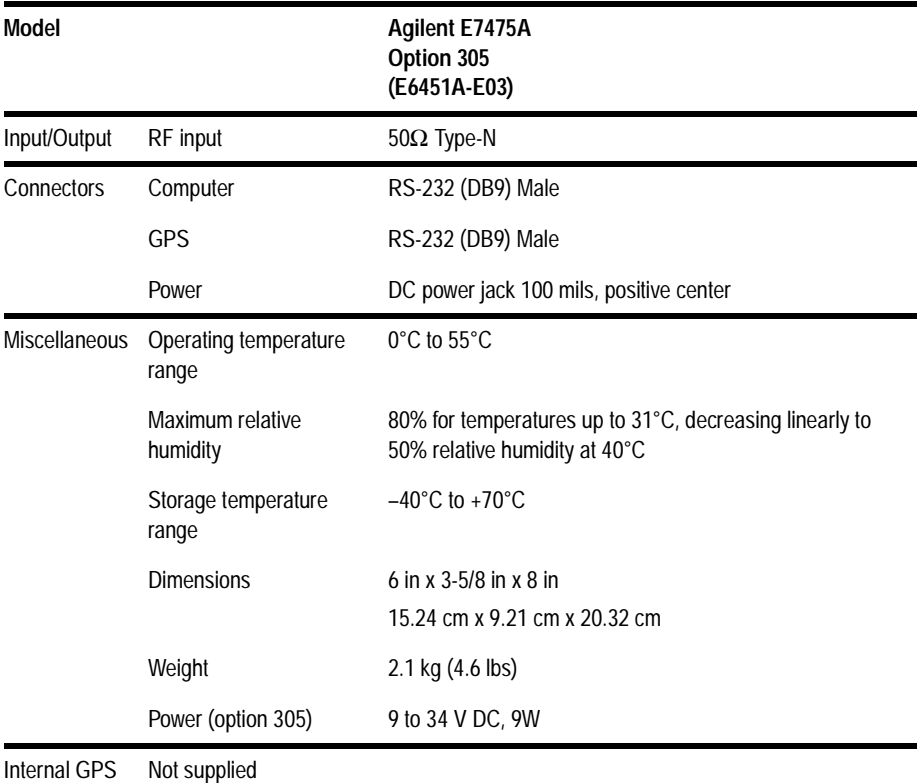

#### **Agilent E7475A Hardware Specifications**

Internal GPS (Option 305)

a. It is recommended the input signal level not exceed –25 dBm.

b. Adjacent channel desensitization applies to the wideband mode (1.25 MHz IF Filter) and is defined as: 1 dB compression of tuned signal with interfering signal ±1.25 MHz from tuned signal.

c. Adjacent channel rejection applies to the narrowband mode (200 kHz IF filter) and is defined as: Suppression of interfering signal  $\pm 200$  kHz from tuned signal.

## <span id="page-42-0"></span>**Supported Phones**

- **•** Sagem OT-35G GSM900
- **•** Sagem OT-35D DCS1800
- **•** Sagem OT-55G GSM900
- Sagem OT-55D DCS1800<br>• Sagem OT-55P GSM1900
- Sagem OT-55P GSM1900<br>• Sagem OT-75M Dual Band
- Sagem OT-75M Dual Band<br>• Orbitel ST-907
- **•** Orbitel ST-907

<span id="page-43-0"></span>For details on how to set up and configure your system, refer to the *Getting Started Guide* shipped with your system. Contact your local Agilent sales and service office for information about ordering these options.

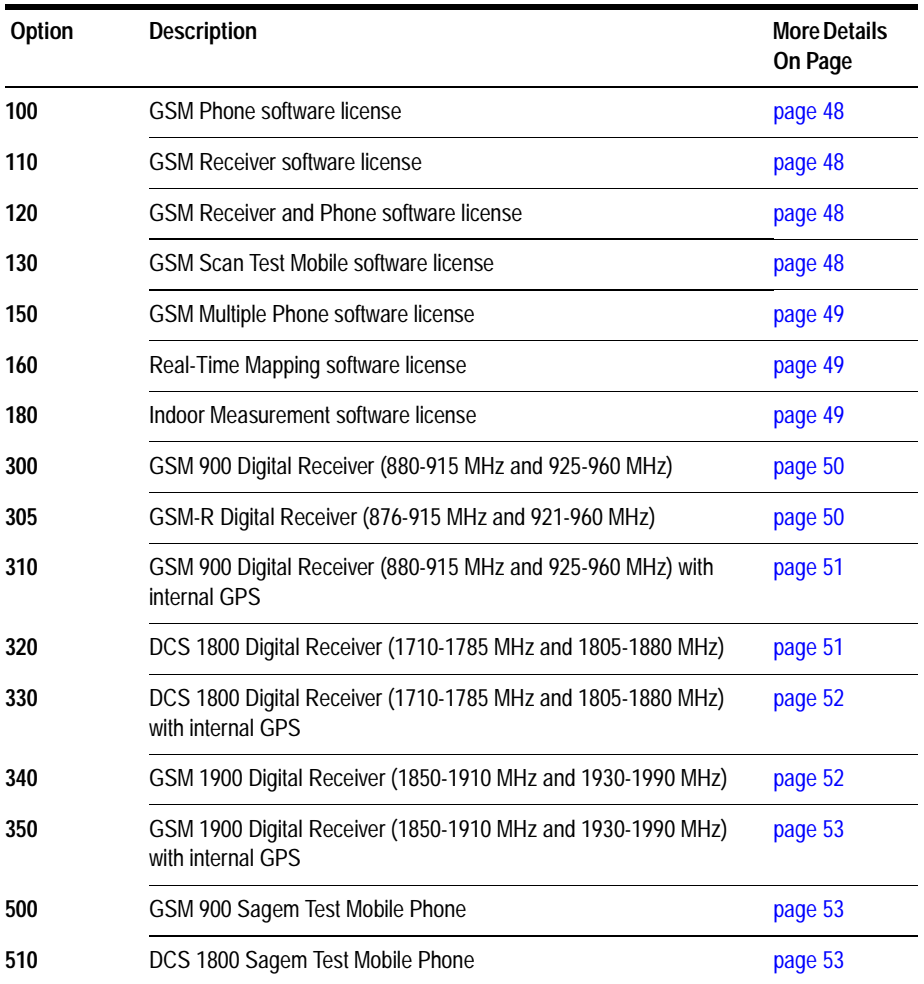

**Options**

<span id="page-44-0"></span>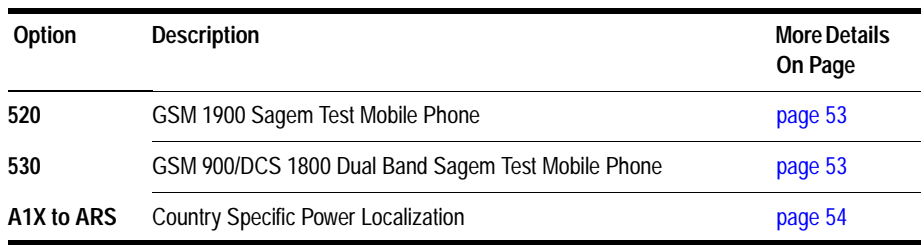

## **Software License Options**

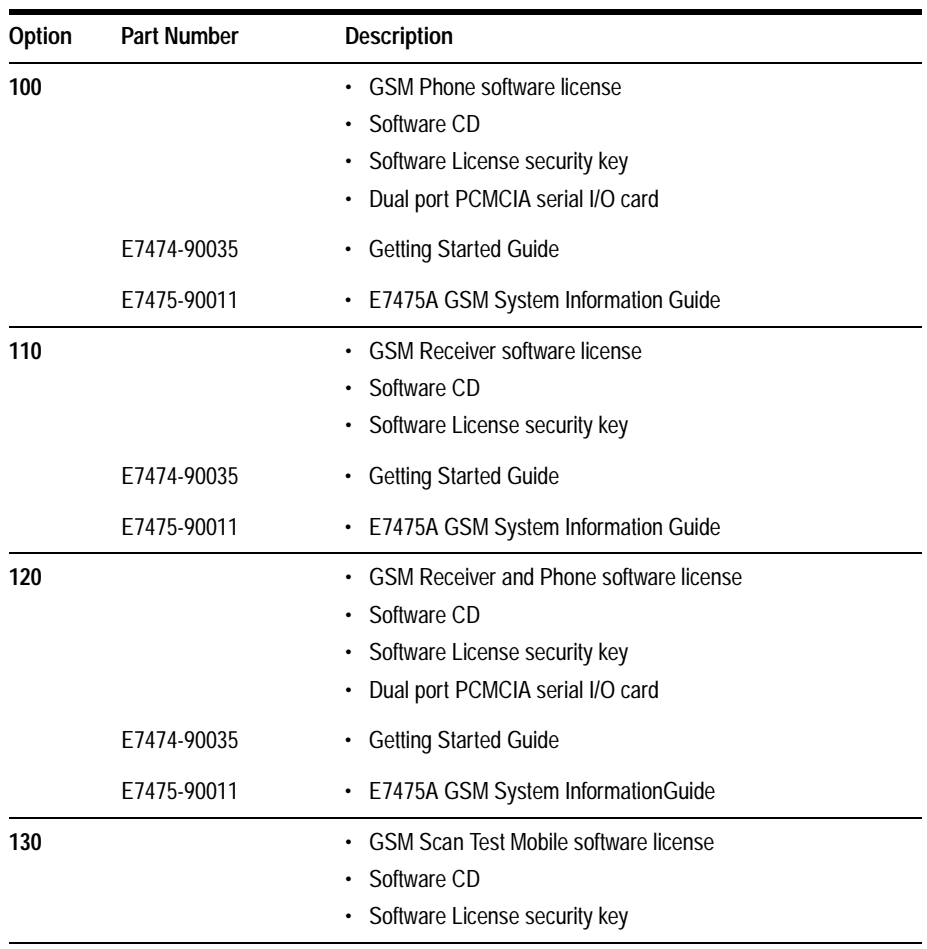

<span id="page-45-0"></span>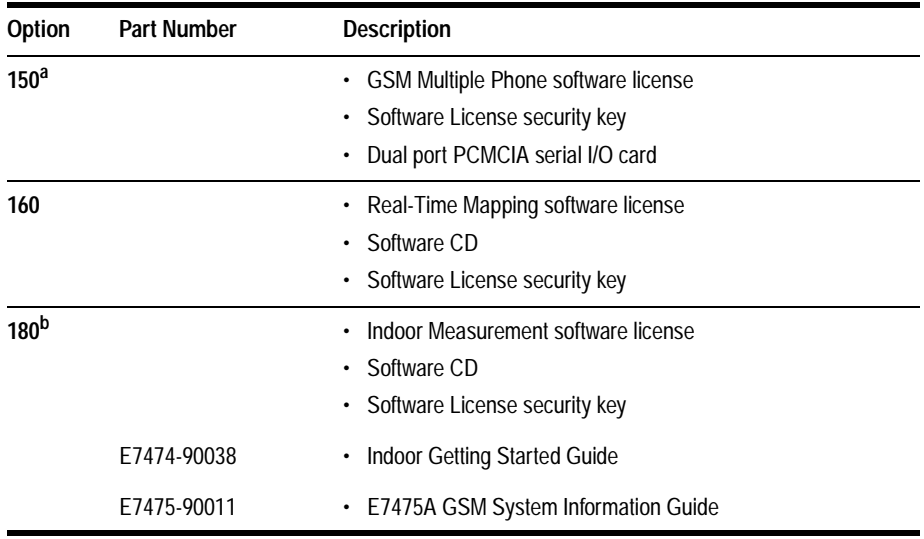

a. Option 150 may be purchased as an upgrade software license with options 100 or 120, or it may be purchased separately. For more information on transferring licenses between security keys, refer to the License Manager online help.

b. Enables indoor measurement correlation to an imported floorplan/map in the absence of GPS. Indoor option must operate with other, 100-series, measurement software options in order to collect and record measurement data. Supports \*.tab, \*.gif, \*.tif formats for floorplan import.

## <span id="page-46-0"></span>**Receiver Options**

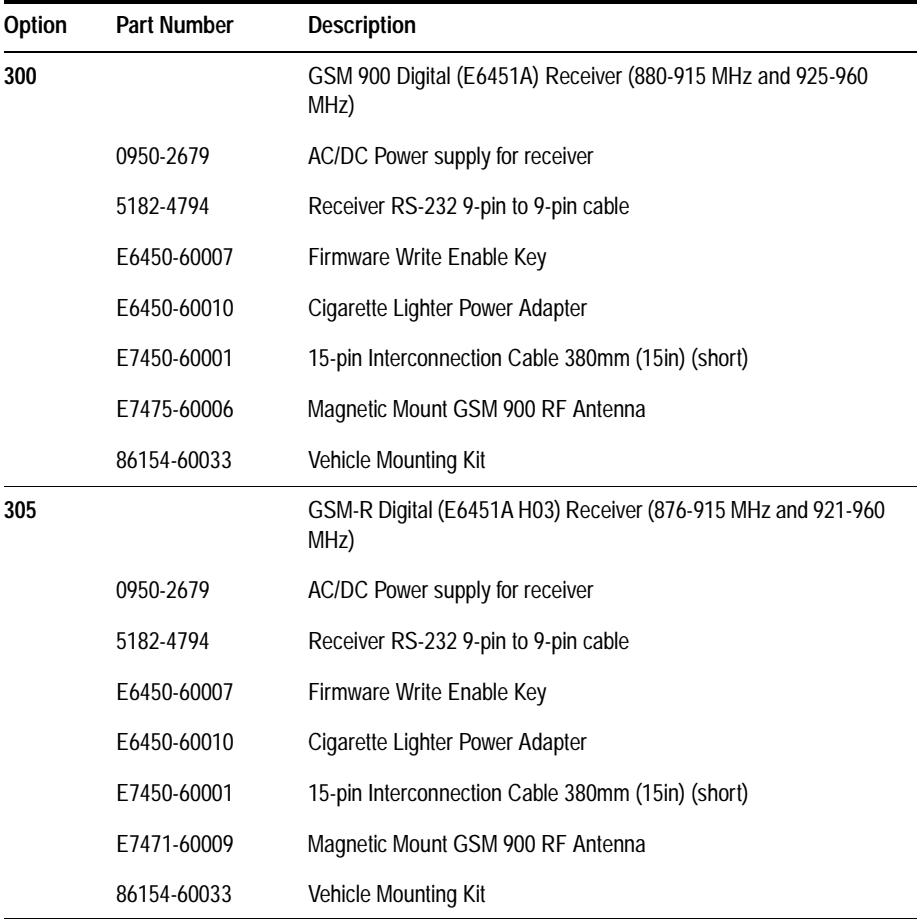

<span id="page-47-0"></span>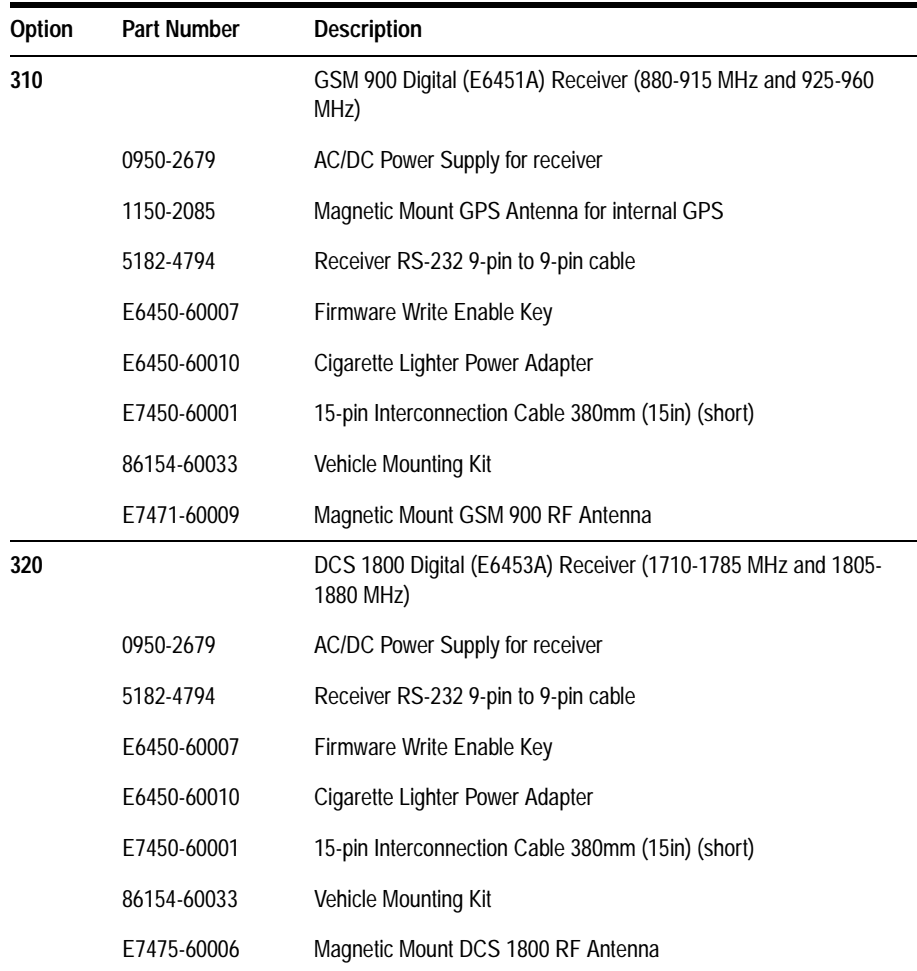

<span id="page-48-0"></span>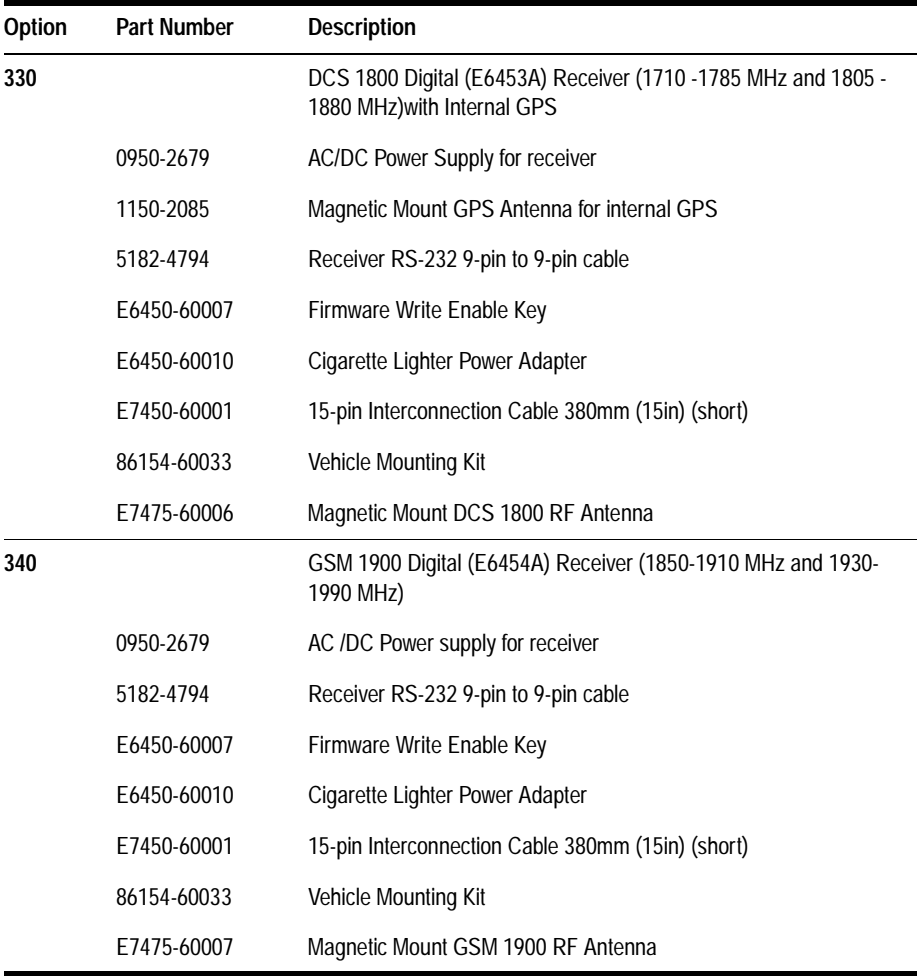

<span id="page-49-0"></span>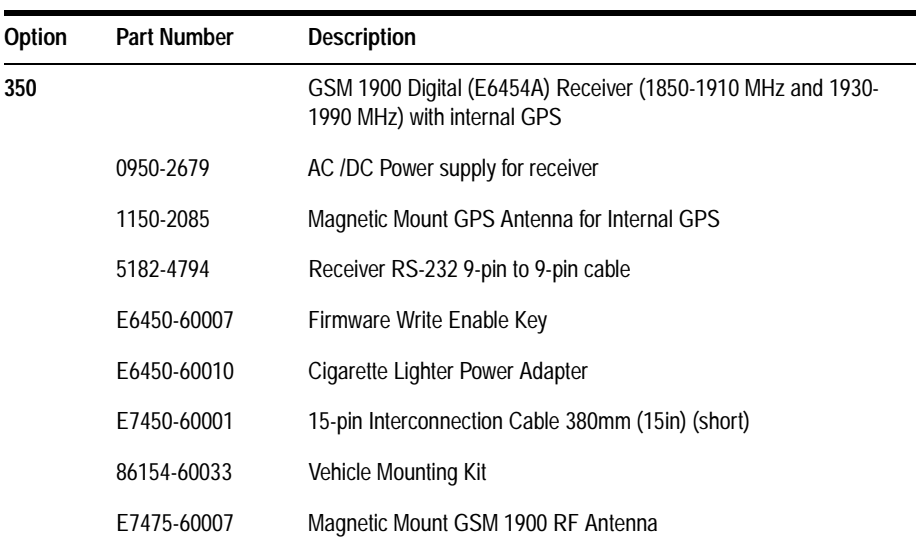

## **Phone Options**

All phone options include a standard and extended battery, interface cable<sup>1</sup>, and an AC/DC charger..

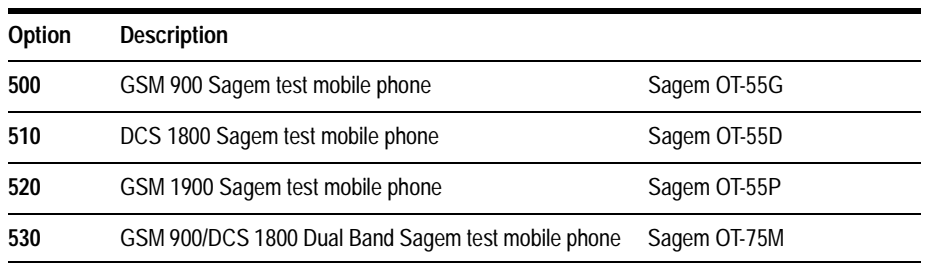

1.Standard interface data cable - E7471-62005, Power interface data cable - E7475-62010

**Options**

## <span id="page-50-0"></span>**Power Localization Opions**

In order that the correct power supplies and mains cables are supplied with your system, it is necessary to have the correct power localization. The localization options listed below only change the power cord and charger types supplied. They do not affect the software or manual language, which is U.S. English.

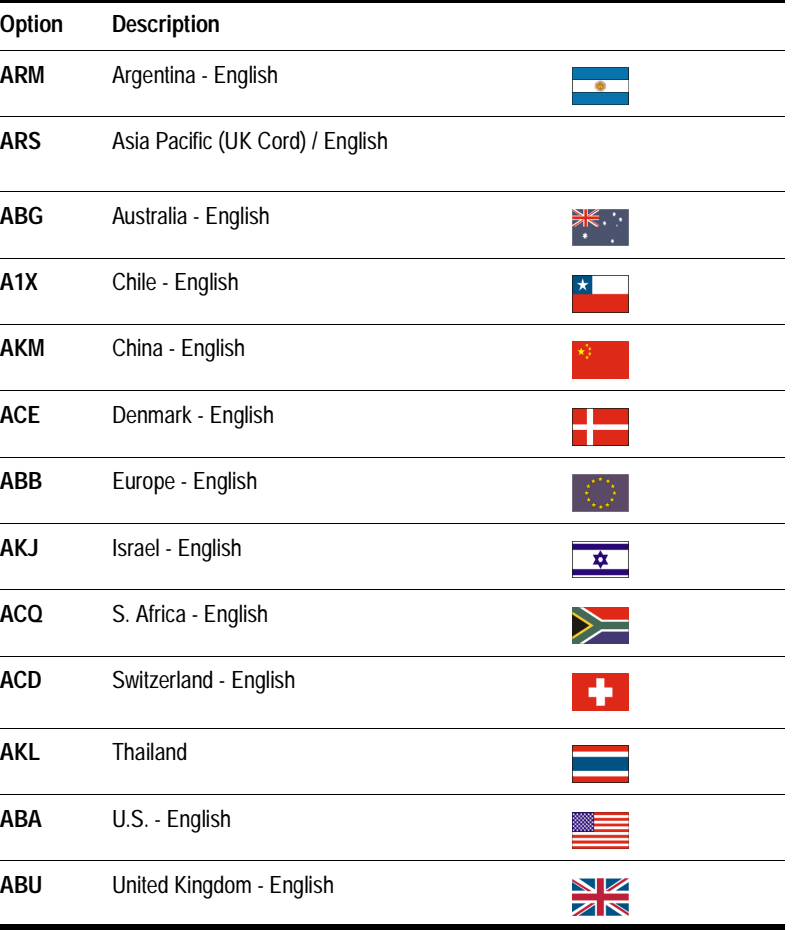

## <span id="page-51-0"></span>**Agilent 86154A, 86153A, and N3419A System Accessories**

The following options are offered by Agilent Technologies. By following the general setup and specifications, you can build your own system according to your needs, based on the standard system. The system can be integrated with a GPS receiver and mapping software. The digital receiver is not intended for stand-alone usage and does not function unless properly connected to one of the Agilent Wireless Solutions Systems.

**NOTE** To order any of the following options and accessories, specify model number 86154A and the option number, unless otherwise stated

## **General System Accesories**

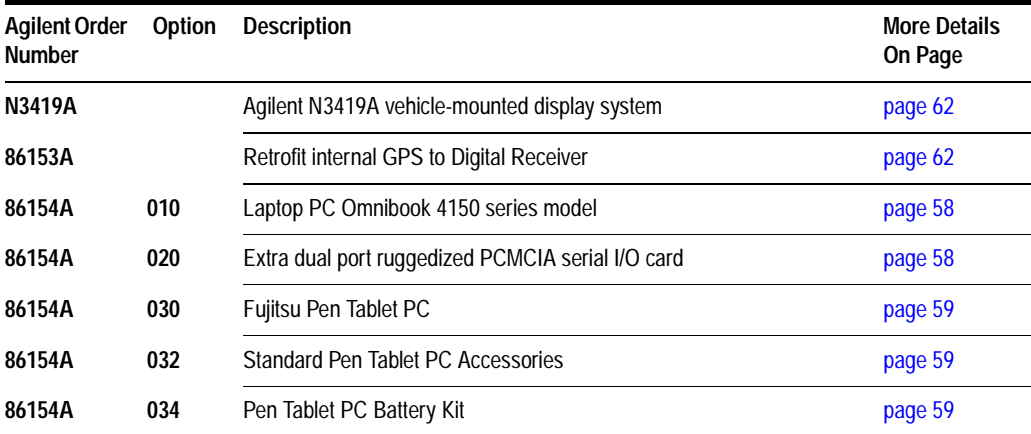

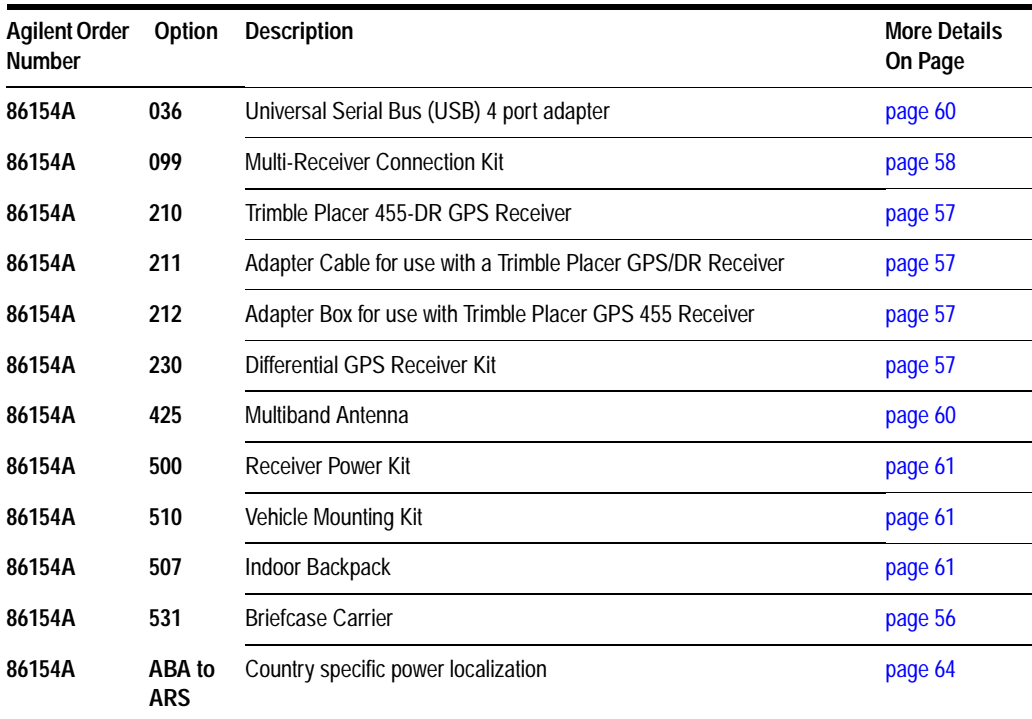

## **Agilent 86154A, 86153A, and N3419A System Accessories**

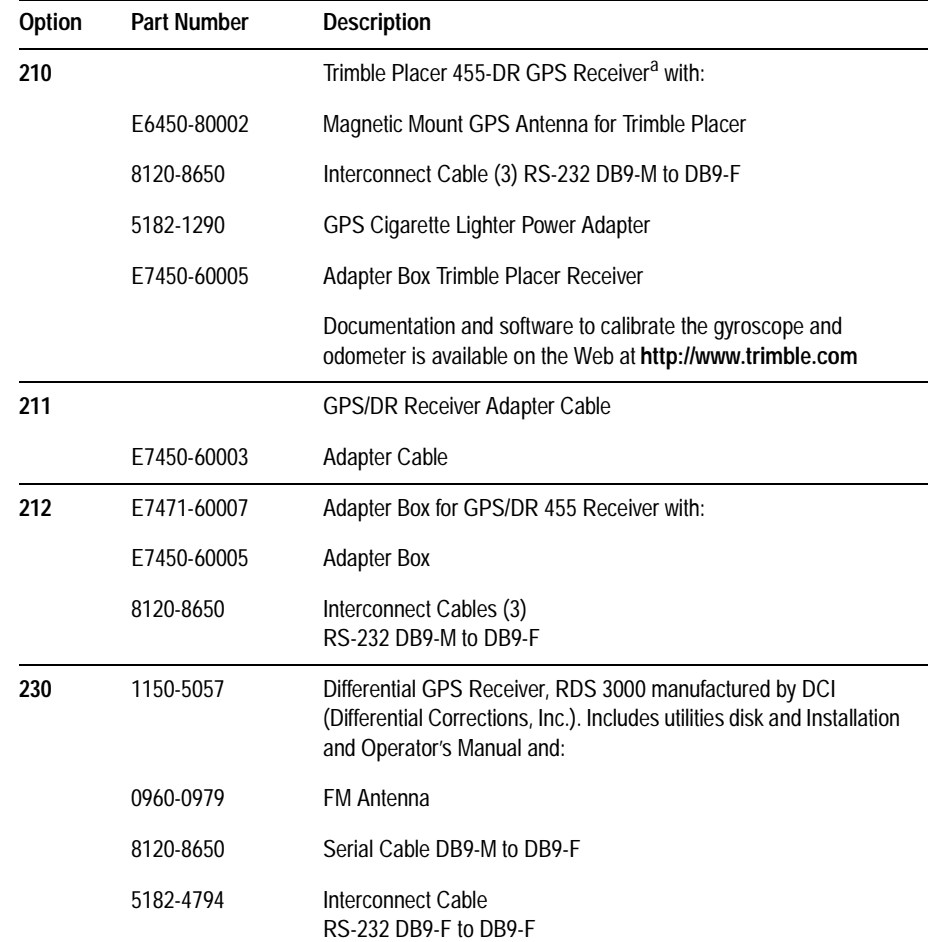

## <span id="page-53-0"></span>**External GPS Receiver Options**

a. The Trimble Placer GPS 455 provides Dead Reckoning for use when the GPS signal cannot be received.

## <span id="page-54-0"></span>**Laptop PC Option**

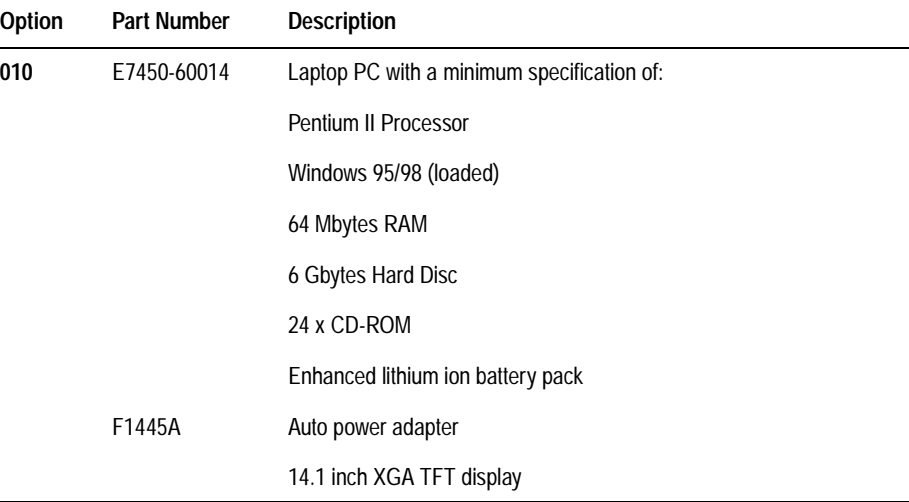

## **Miscellaneous Accessories**

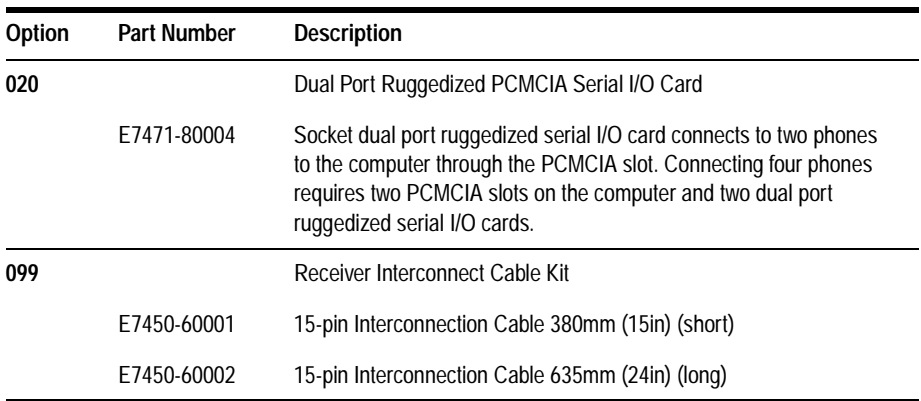

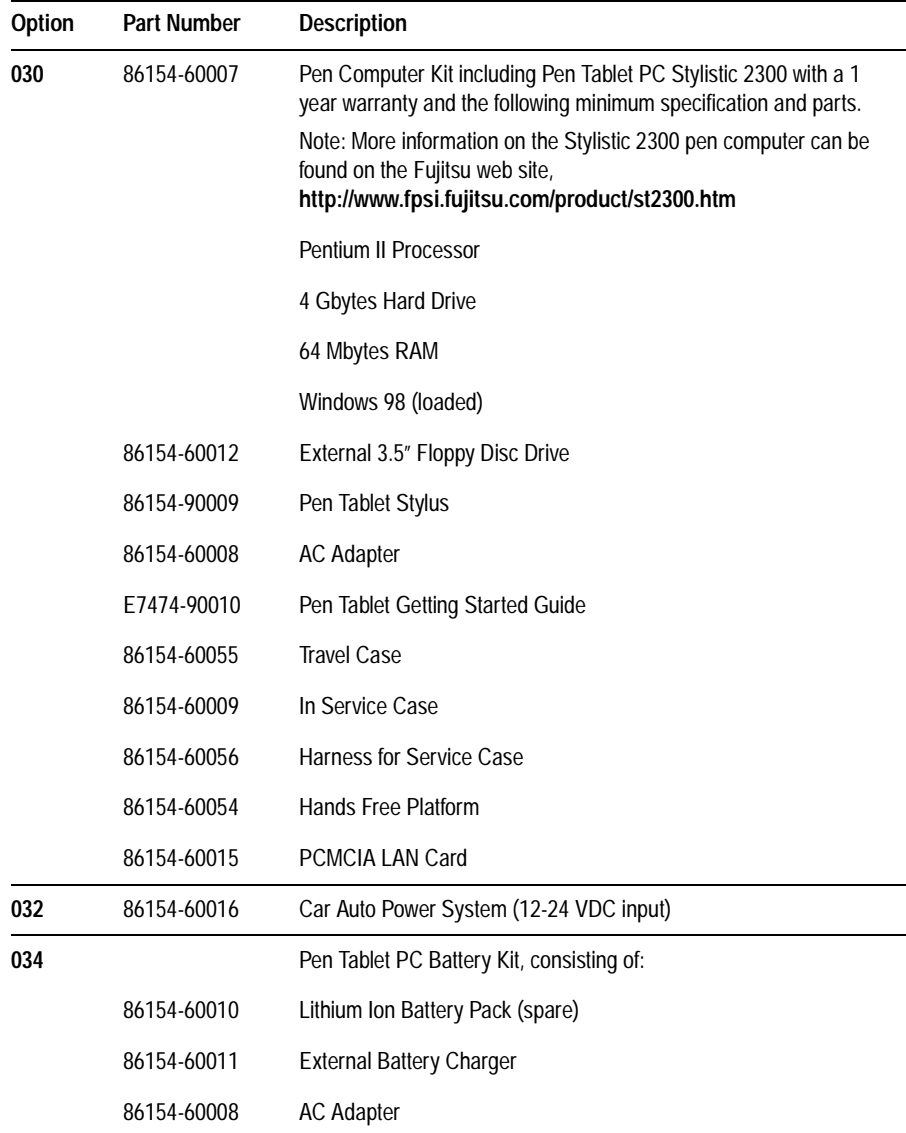

## <span id="page-55-0"></span>**Fujitsu Pen Tablet PC Options**

<span id="page-56-0"></span>**Agilent 86154A, 86153A, and N3419A System Accessories**

| Option | Part Number | <b>Description</b>                            |
|--------|-------------|-----------------------------------------------|
| 036    | 86154-60004 | Universal Serial Bus (USB) 4 Port Adapter kit |
|        | 86154-60021 | 4 Port USB Hub                                |
|        | 8121-0136   | <b>Extension Cable</b>                        |

## **Indoor Antenna Options**

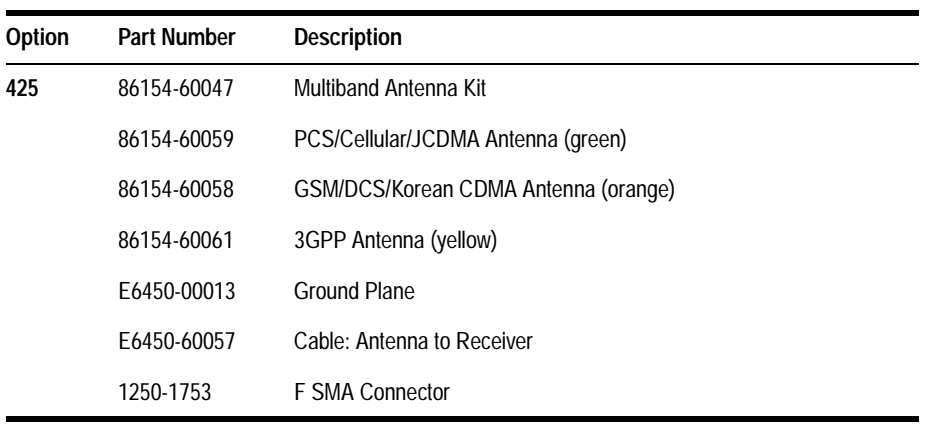

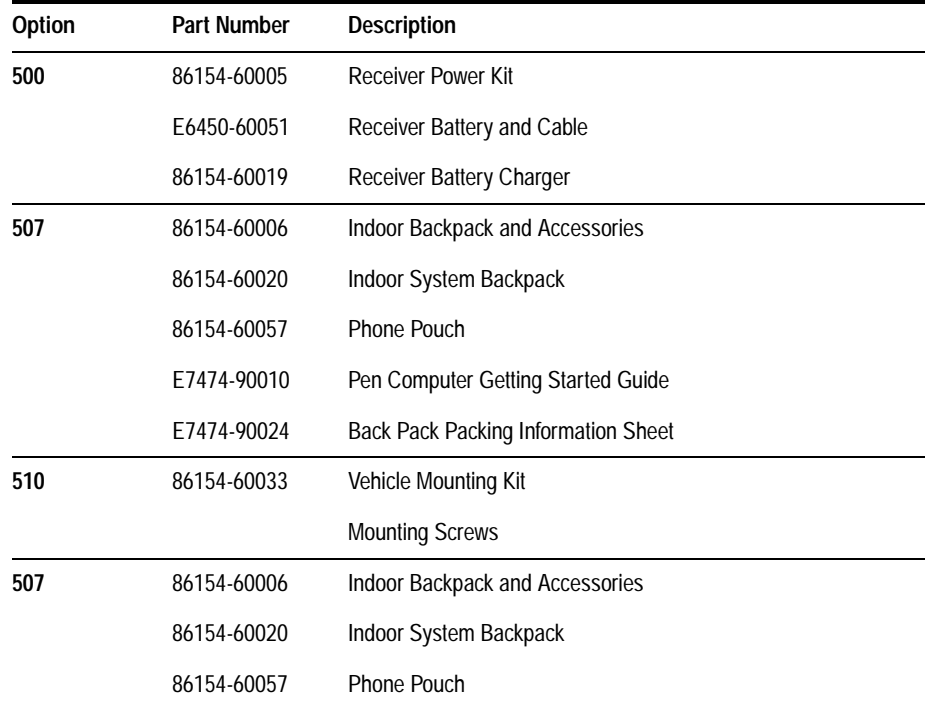

## <span id="page-57-0"></span>**Portable Accessory Options**

## <span id="page-58-0"></span>**86153A Retrofit Option**

It is possible to have an internal GPS receiver retrofitted to your Agilent digital receiver. These are ordered using the **86153A** Internal GPS retrofit products. You will need to return your receiver to the address shown below to have the retrofit carried out.

The internal GPS retrofit includes:

Magnetic Mount GPS Antenna for internal GPS (Part Number: 1150-2085)

The process for obtaining an internal GPS retrofit is as follows:

- **•** Order the **86153A** upgrade.
- **•** Include the **serial and model number** of your existing digital receiver on the order to ensure that the retrofit is performed on the correct receiver.
- **•** Ship your digital receiver to:

Agilent Technologies 1212 Valley House Drive Rohnert Park, CA 94928 Attn: Factory Repair

For more information on packing and sending the receiver, refer to "Returning the Instrument for Service" in Chapter 5 of the *Getting Started Guide*.

## **Agilent N3419A vehicle-mounted display system**

All N3419A vehicle-mounted display system components are independent of wireless access technology. They work with any Agilent wireless solutions.

## **Display**

- **•** 12.1-inch diagonal, flat-panel color LCD display with 800 x 600 resolution
- **•** View multiple virtual front panels (VFPs) at the same time

#### **Agilent 86154A, 86153A, and N3419A System Accessories**

- Power cords included for use with both 120 V ac from a power inverter, or 12 V dc from a vehicle
- **•** Laptop connections RS232
- **•** Large, bright display for use in direct sunlight, with adjustable brightness for nighttime viewing
- **•** Pedastal mounted
- **•** Application-specific keypad
- Transmission hump mounting (typical in sport utility vehicles)
- Flat floor mounting (typical in minivans)

## **Functions during the drive including:**

- **•** "Freeze" and re-start measurements
- Start and stop recording
- Maximize, normalize and minimize measurement (VFPs)<br>• Navigate hetween VFPs
- **•** Navigate between VFPs
- **•** Start and stop calls
- Show or hide measurement and display controls
- Show or hide toolbars
- Add an auto-numbered note to the measurement data<br>• Open and navigate the window menu in the drive-test
- Open and navigate the window menu in the drive-test software<br>• Create a report
- **•** Create a report
- Perform a tools re-configure<br>• Clear alarms and other dialo
- **•** Clear alarms and other dialog boxes
- Move between open windows applications
- **•** Turn alarms on and off
- **•** Enable/disable links

## <span id="page-60-0"></span>**Power Localization Options**

In order that the correct power supplies and mains cables are supplied with your system, it is necessary to have the correct power localization. The localization options listed below only change the power cord and charger types supplied. They do not affect the software or manual language, which is U.S. English.

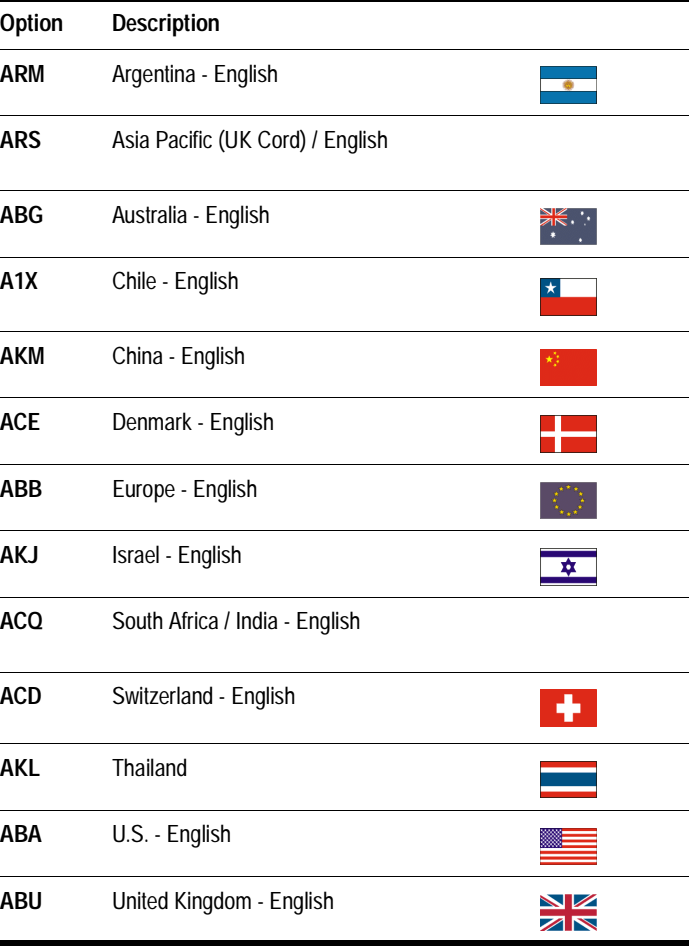

The following list summarizes the part numbers that can be ordered from Agilent Technologies.

<span id="page-61-0"></span>**NOTE** When ordering parts from Agilent Technologies, it is recommended that you **order using the system option numbers** CDMA Systems - Agilent E7473A TDMA Systems - Agilent E7474A GSM Systems - Agilent E7475A W-CDMA Systems - Agilent E7476A cdma2000 Systems - Agilent E7477A Over Air Systems - Agilent E7490A Accessories - see Agilent 86154A and 86153A options.

> However, if you have a need for a specific part, the following numbers can be used.

For more information on ordering parts or options, contact your local Agilent Technologies sales and service office.

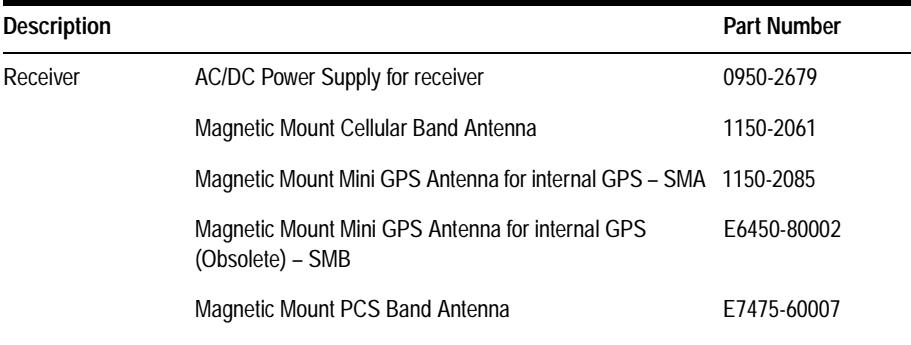

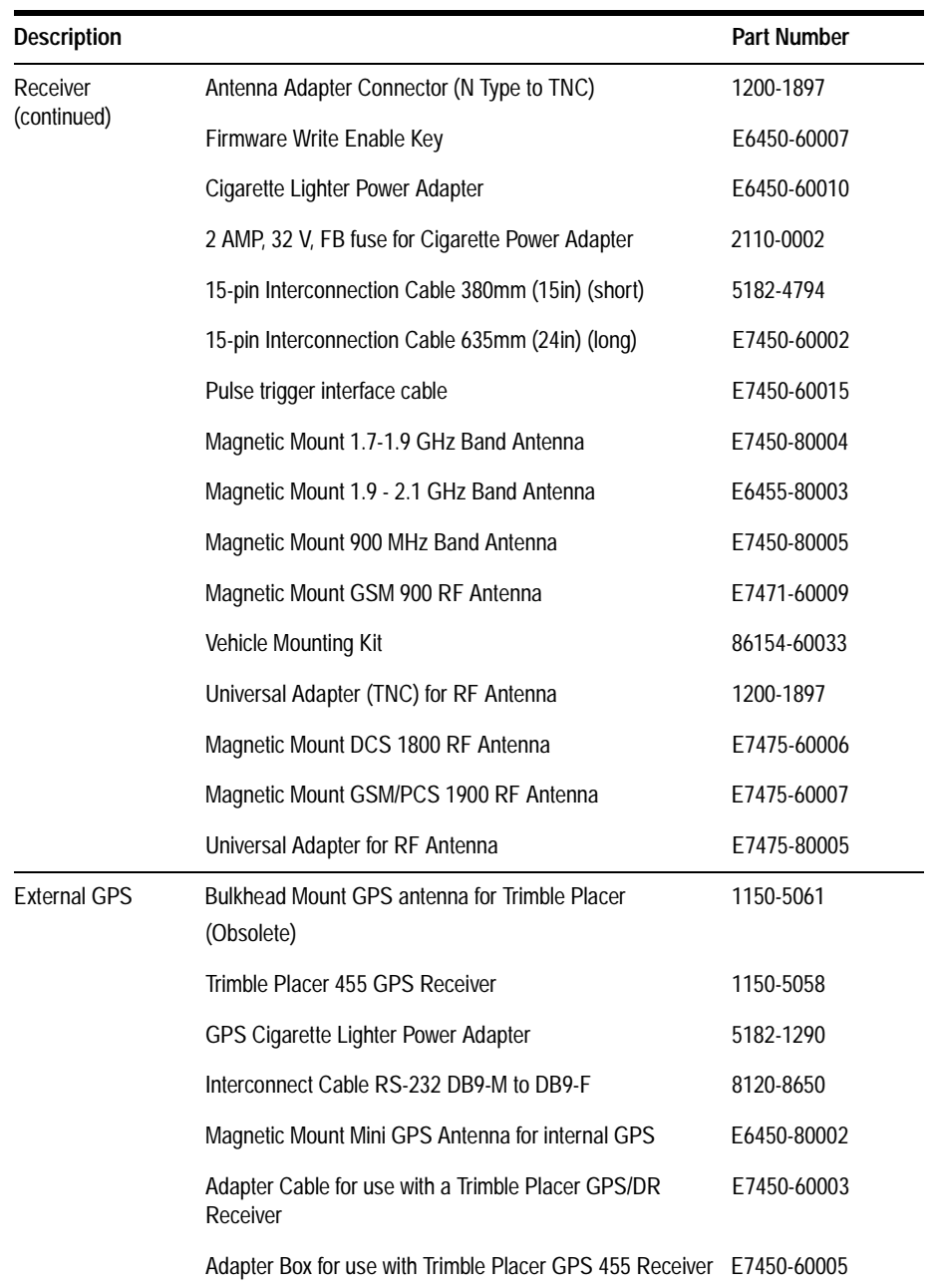

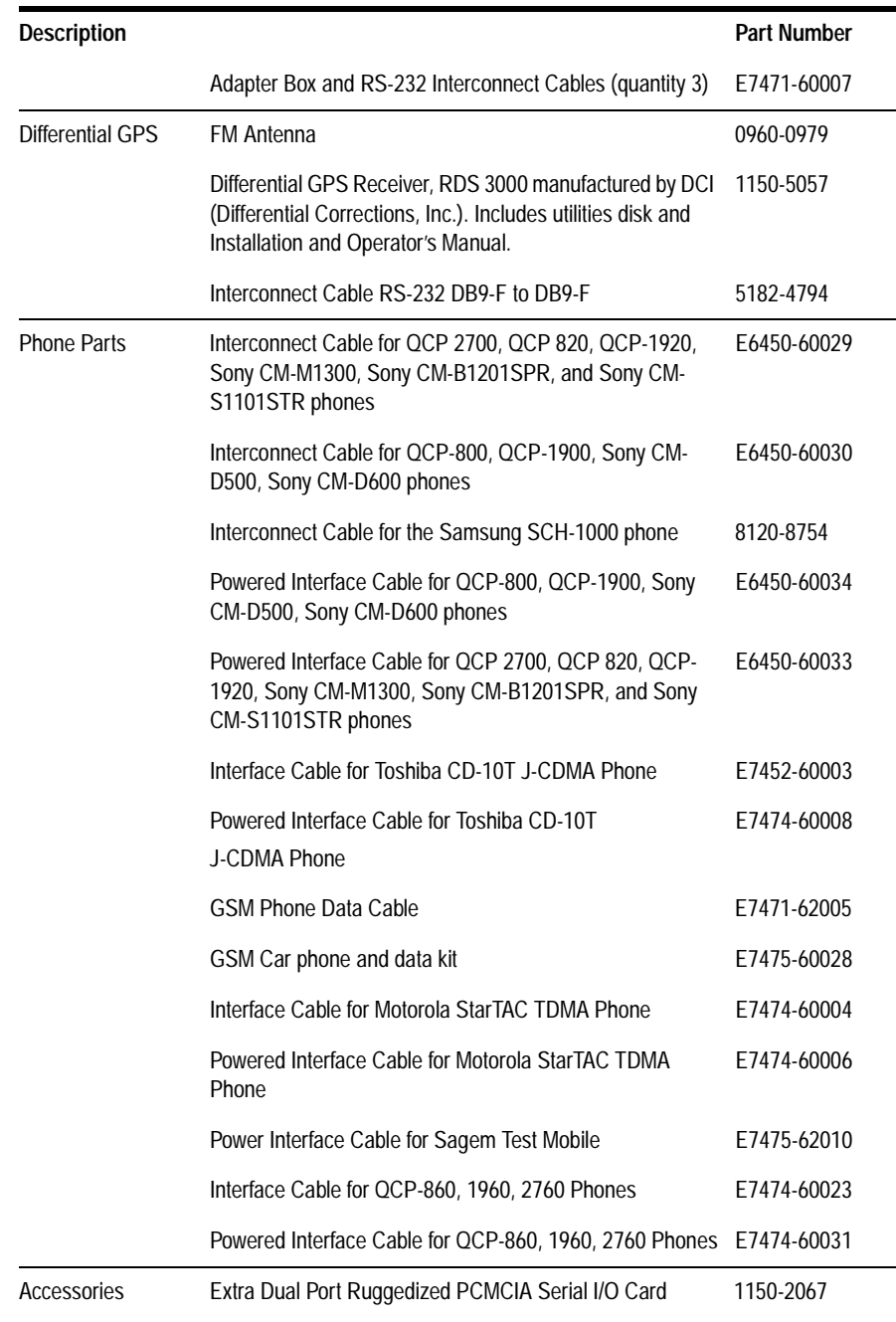

**Part No.**

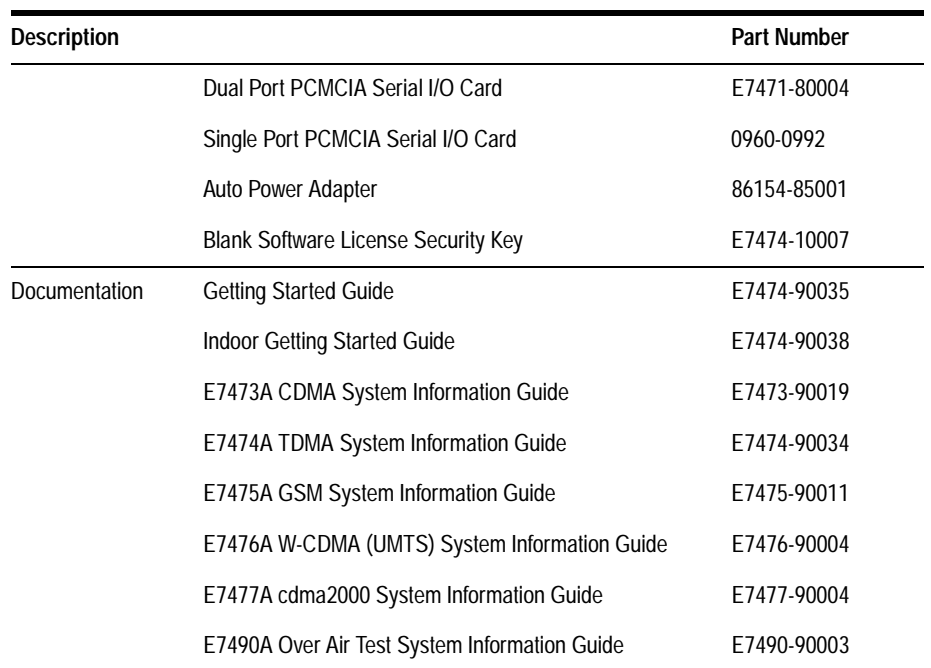

## <span id="page-65-0"></span>**RF Connectors and Antennas**

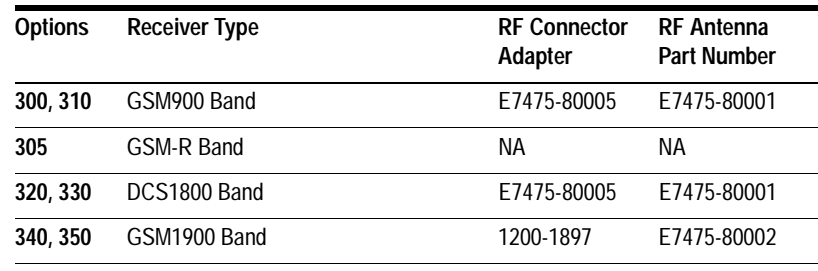

For system Agilent E7475A Options 300, 310, 320, and 330 (GSM 900 and DCS 1800), the connection of the RF antenna to the receiver is made using one type of connection adapter. For Agilent E7475A Option 340 and 350 (GSM 1900) the connection is made using only the 1200-1897 connection adapter. The following diagram illustrates the connector types.

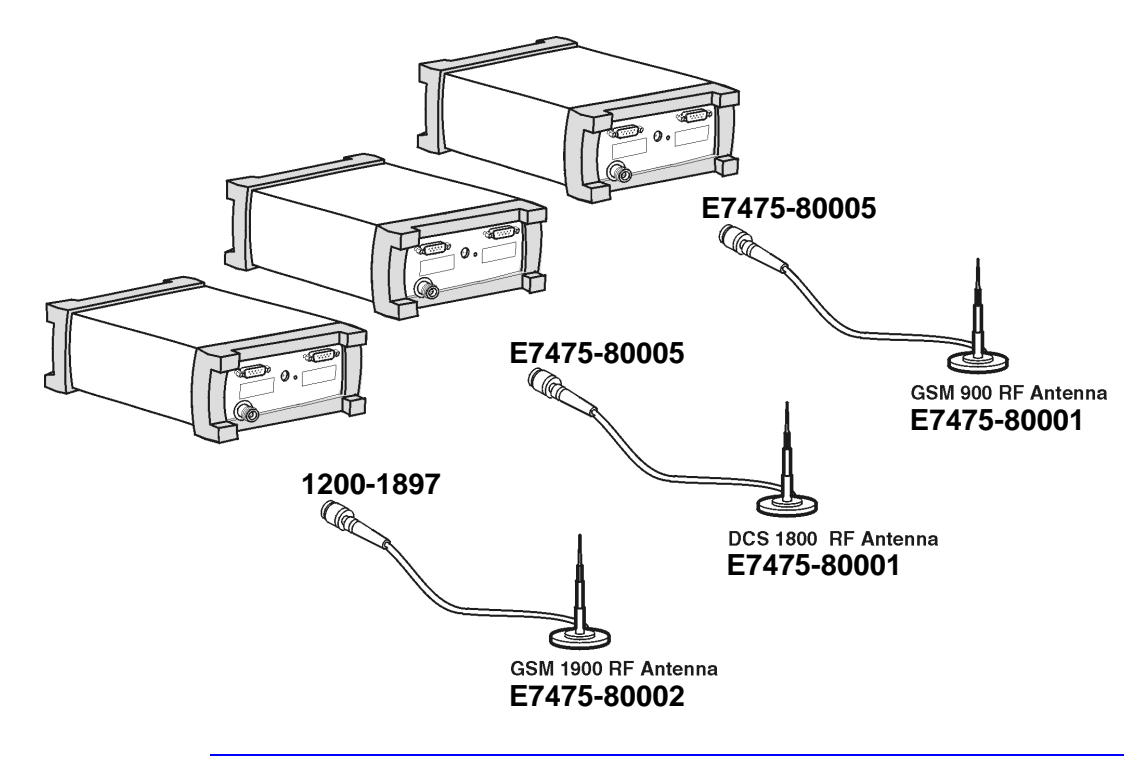